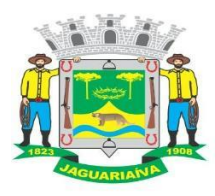

Centro Administrativo Prefeito Otélio Renato Baroni Praça Izabel Branco e Silva, 142 - Cidade Alta - Cx. Postal. 11 - Fone: (43) 3535 - 9400<br>Jaguariaíva - PR / CEP: 84200-000 / CNPJ: 76.910.900/0001-38 / financas@jaguariaíva.pr.gov.br

SECRETARIA MUNICIPAL DE FINANÇAS E PLANEJAMENTO

# **MANUAL DE PROCEDIMENTOS**

**Empenho, Liquidação e Pagamento**

**Jaguariaíva, agosto de 2023**

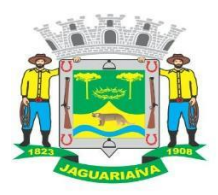

Centro Administrativo Prefeito Otélio Renato Baroni Praça Izabel Branco e Silva, 142 - Cidade Alta - Cx. Postal. 11 - Fone: (43) 3535 - 9400<br>Jaguariaíva - PR / CEP: 84200-000 / CNPJ: 76.910.900/0001-38 / financas@jaguariaíva.pr.gov.br

SECRETARIA MUNICIPAL DE FINANCAS E PLANEJAMENTO

#### **APRESENTAÇÃO**

Despesa pública é a aplicação do dinheiro arrecadado na aquisição de bens ou serviços para a satisfação das necessidades públicas. Esse custeio de serviços e investimentos tem seu planejamento editado nas peças orçamentárias, que por sua vez segue a classificação e operacionalização descrita na Lei Federal nº 4.320/1964, que institui Normas Gerais de Direito Financeiro para elaboração e controle dos orçamentos públicos.

A Lei Complementar nº 101, de 4 de maio de 2000, que estabelece normas de finanças públicas voltadas para a responsabilidade na gestão fiscal, em seu artigo 2º destaca a importância da ação planejada e equilíbrio entre receita e despesa, como aspectos essenciais à gestão pública.

Assim como a receita, a despesa pública também é classificada em duas categorias econômicas: despesa corrente e de capital. As despesas correntes refletem genericamente os gastos em bens e serviços consumidos dentro do exercício fiscal para custeio das ações públicas, é composta por despesas com pessoal, consumo, prestação de serviço, subsídios, juros e outras despesas.

Já a despesa de capital são aquelas despesas que contribuirão para a produção ou geração de novos bens ou serviços e integrarão o patrimônio público, ou seja, contribuem, diretamente, para a formação ou aquisição de um bem de capital, como aquisição de equipamentos e maquinários, obras e instalações, dentre outras.

A despesa pública pode ser classificada em:

- I. Orçamentária, são as que para serem realizadas dependem de autorização legislativa e que não podem ser efetivadas sem o crédito correspondente, e
- Extra-orçamentária, são as pagas à margem do orçamento e, portanto, independem de autorização legislativa, podendo ser melhor entendidas como os pagamentos do salário família, restos a pagar e outros. II.

Quanto as suas fases temos a sua a fixação (orçamento público), as fases da geração da despesa (modalidades de licitação) o empenho, e por fim a liquidação e o pagamento desta.

Para execução e análise da despesa pública, importante destacar os três estágios da despesa pública, previstos na Lei nº 4.320/1964: empenho, liquidação e pagamento.

O empenho é a etapa em que a despesa é gerada e há reserva de orçamento e, por consequência, a reserva financeira para pagamento quando o bem for entregue ou o serviço

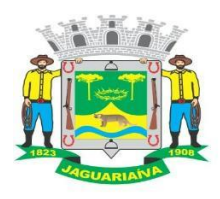

Centro Administrativo Prefeito Otélio Renato Baroni Praça Izabel Branco e Silva, 142 - Cidade Alta - Cx. Postal. 11 - Fone: (43) 3535 - 9400<br>Jaguariaíva - PR / CEP: 84200-000 / CNPJ: 76.910.900/0001-38 / financas@jaguariaiva.pr.gov.br

SECRETARIA MUNICIPAL DE FINANÇAS E PLANEJAMENTO

concluído. Já a liquidação é quando se verifica o recebimento do bem ou serviço por meio dos documentos fiscais emitidos pelas empresas, gerando a obrigação de pagar e, por fim, superada as etapas anteriores é feito o pagamento, repassando o valor à empresa.

Neste manual, realizado pelos servidores da Secretaria de Finanças e Planejamento sob a orientação de assessoria, busca orientar e estruturar as etapas da liquidação da despesa, que serão apresentadas a seguir, bem como seu procedimento para a correta estruturação, registro e arquivo.

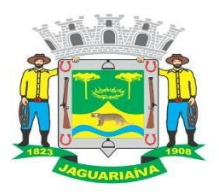

Centro Administrativo Prefeito Otélio Renato Baroni Praça Izabel Branco e Silva, 142 - Cidade Alta - Cx.Postal. 11 - Fone: (43) 3535 - 9400<br>Jaguariaiva - PR / CEP: 84200-000 / CNPJ: 76.910.900/0001-38 / financas@jaguariaiva.pr.gov.br

SECRETARIA MUNICIPAL DE FINANCAS E PLANEJAMENTO

#### **1. EMPENHAMENTO DA DESPESA**

1.1.Definição:

Empenhar significa reservar recursos suficientes para cobrir despesa a realizar-se e a nota de empenho é o ato que documenta a reserva de recursos em favor do contratado. Em outras palavras, empenho é o comprometimento de verba orçamentária para fazer face a uma despesa.

- 1.2. Classificação dos empenhos:
- I. Ordinário: é o tipo de empenho utilizado para as despesas de valor fixo e previamente determinado, cujo pagamento deva ocorrer de uma só vez;
- II. Estimativo: é o tipo de empenho utilizado para as despesas cujo montante não se pode determinar previamente, tais como serviços de fornecimento de água e energia elétrica, aquisição de combustíveis e lubrificantes e outros; e
- III. Global: é o tipo de empenho utilizado para despesas contratuais ou outras de valor determinado, sujeitas a parcelamento, como, por exemplo, os compromissos decorrentes de aluguéis.

1.3.Processo de empenho:

- I. Após a finalização do processo de licitação com sua homologação e formalização/ assinatura dos contratos, será encaminhada as publicações aos órgãos requisitantes (Secretarias Municipais) a fim de possibilitar o pedido formal da emissão da Solicitação de Fornecimento e/ou Ordem de Serviço, conforme necessidade, disponibilidade de saldo na dotação orçamentária;
- II. A solicitação de fornecimento deverá requisitada via sistema de protocolo pelos órgãos requisitantes, diretamente ao setor de compras, onde após sua emissão, retorna para conferência e validação com a assinatura da autoridade competente requisitante da aquisição ou contratação;
- III. A Solicitação de Fornecimento é um documento emitido pelo setor de compras, onde constam dados relativos o número sequencial/ano, identificação do processo, credor, contrato conforme processo licitatório, itens, valor por item, natureza e desdobramento da despesa, constante no processo licitatório, recurso orçamentário, identificação do protocolo de solicitação, dentre outras informações
- IV. A Solicitação de Fornecimento é encaminhada automaticamente via sistema para a contabilidade, por meio de integração entre os sistemas compras e contábil (Anexo III);
- V. A contabilidade, fará a conferência da solicitação de fornecimento e formalizará o empenhamento da despesa, mediante a emissão de um documento denominado "Nota de Empenho" lançado no sistema contábil, do qual deve constar: o número sequencial/ano do empenho, o nome do credor, a especificação do credor e a importância da despesa, constando o número da despesa, natureza, desdobramento, recurso orçamentário, tipo de empenho, bem como os demais dados necessários ao controle da execução orçamentária;
- VI. Quando o valor solicitado for insuficiente, o processo será encaminhado ao Setor de Alteração Orçamentária;
- VII. Após a emissão da Nota de empenho, este segue para a fase de liquidação da despesa, aguardando respectivos documentos fiscais. A liquidação consiste na verificação do

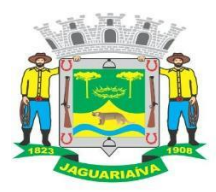

Centro Administrativo Prefeito Otélio Renato Baroni Praça Izabel Branco e Silva, 142 - Cidade Alta - Cx.Postal. 11 - Fone: (43) 3535 - 9400<br>Jaguariaiva - PR / CEP: 84200-000 / CNPJ: 76.910.900/0001-38 / financas@jaguariaiva.pr.gov.br

#### SECRETARIA MUNICIPAL DE FINANCAS E PLANEJAMENTO

direito adquirido pelo credor tendo por base os títulos e documentos comprobatórios do respectivo crédito.

VIII. O Empenho poderá ser anulado totalmente quando o objeto do contrato não tiver sido cumprido (não entrega de produto/ não prestação de serviço), ou ainda, no caso de ter sido emitido incorretamente;

#### **2. LIQUIDAÇÃO DA DESPESA**

#### 2.1.Definição:

Liquidação consiste na verificação do direito adquirido pelo credor tendo por base os títulos e documentos comprobatórios do respectivo crédito, ou seja a liquidação da despesa é a comprovação de que o bem fornecido ou serviço prestado está em total conformidade com as condições de entrega, critérios de qualidade, quantidade e valor dispostos na nota de empenho, nota fiscal, contrato, convênio, acordo ou ajuste, devidamente atestado pelos fiscais e ordenadores de despesa.

A verificação consistente na liquidação tem por fim apurar a origem e o objeto do que se deve pagar, a importância exata a pagar e a quem se deve pagar a importância, para extinguir a obrigação.

2.2.Classificação da liquidação segundo empenho:

- I. **Liquidação do Empenho Ordinário**: A liquidação da despesa será efetuada, neste caso, quando o valor total da despesa já for previamente conhecido, de uma única vez, pelo valor total do empenho, não sendo permitido o seu parcelamento.
- II. **Liquidação do Empenho Global** A liquidação de empenhos globais será efetuada com base no valor da despesa e de acordo com as parcelas estabelecidas no contrato, convênio ou instrumento, bem como nas especificações contidas na Nota de Empenho.
- III. **Liquidação do Empenho Estimativo** A liquidação de empenhos estimativos será efetuada com base no valor constante na Nota Fiscal, Fatura ou outro documento que comprove a realização da despesa, a qual poderá ser inferior ou superior ao valor da despesa estimada, constante na respectiva Nota de Empenho.

3.3.Processo de lançamento da liquidação:

- I. Receber os documentos dos órgãos/secretarias, verificando se foram encaminhados pelo Sistema de Protocolo;
- II. Identificar preliminarmente se há emissão de nota de empenho prévio;
- III. Analisar a documentação constante no processo através dos requisitos listados no ANEXO II, denominado *Checklist* – Liquidação da despesa e preparo para pagamento, bem como observar os seguintes aspectos:
	- a. Data de emissão do documento fiscal;
	- b. Existência de rasuras nos documentos;
	- c. Falta de comprovação de recebimento (carimbo e assinaturas nos termos do contrato/ata);
	- d. Tipo de documento fiscal, se nota fiscal de venda ou de serviço;

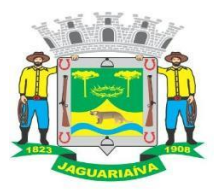

Centro Administrativo Prefeito Otélio Renato Baroni Praça Izabel Branco e Silva, 142 - Cidade Alta - Cx.Postal. 11 - Fone: (43) 3535 - 9400<br>Jaguariaiva - PR / CEP: 84200-000 / CNPJ: 76.910.900/0001-38 / financas@jaguariaiva.pr.gov.br

#### SECRETARIA MUNICIPAL DE FINANCAS E PLANEJAMENTO

- e. Solicitar aos emissores complementação de documentos e/ou devolver caso documento contenha alguma irregularidade, para fins de regularização;
- f. Quando se tratar de liquidações referentes à aquisição de bens patrimoniais, deve ser exigido, identificação do tombamento do bem junto ao patrimônio municipal demonstrado no corpo da Nota Fiscal de origem;
- g. Quando se tratar de serviços, a nota fiscal deve estar acompanhada de relatório de atividades e comprovantes de recolhimento previdenciário;
- h. Analisar todo o arcabouço documental, estando de acordo, com a devida regularidade pré-estabelecida, passada por um crivo de conferência do departamento de Contabilidade;
- IV. Realizar lançamentos no sistema municipal de gerenciamento contábil conforme Anexo IV;
- V. Lançar no sistema de contabilidade classificando a conta contábil, observar e emitir retenções, o DAM de ISS, o DAM IR, a GPS, conforme a necessidade;
- Enviar para a Departamento Financeiro as notas de empenhas com os devidos documentos ações anexas, para pagamento. VI.

#### **3. PAGAMENTO DA DESPESA**

#### 3.1.Definição:

O pagamento da despesa é a ordem de pagamento é o despacho exarado por autoridade competente, determinando que a despesa seja paga, através da Departamento Financeiro. Está intimamente ligada e dependente do processo de liquidação, onde o ordenado após sua regular liquidação, que consiste na verificação do direito adquirido pelo credor tendo por base os títulos e documentos comprobatórios do respectivo crédito.

A verificação consistente de uma liquidação apura a origem e o objeto do que se deve pagar, a importância exata a pagar e a quem se deve pagar a importância, para extinguir a obrigação.

O pagamento deve ser realizado Ordem Bancária Municipal é uma modalidade de pagamento que elimina a necessidade de emissão de cheques e diversos ofícios por parte da administração municipal.

#### 3.2.Das responsabilidades

3.2.1. São responsabilidades do Departamento Contábil:

I – Analisar o processo e todos os documentos necessários para efetuar o procedimento de liquidação;

II Depois de emitida Nota de Liquidação encaminhar processo ao Departamento Administrativo Financeiro para efetuar o devido pagamento.

3.2.2. São responsabilidades do Departamento Financeiro:

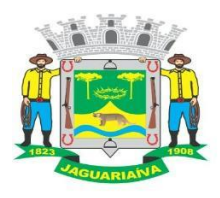

Centro Administrativo Prefeito Otélio Renato Baroni Praça Izabel Branco e Silva, 142 - Cidade Alta - Cx.Postal. 11 - Fone: (43) 3535 - 9400<br>Jaguariaiva - PR / CEP: 84200-000 / CNPJ: 76.910.900/0001-38 / financas@jaguariaiva.pr.gov.br

SECRETARIA MUNICIPAL DE FINANCAS E PLANEJAMENTO

I – Acolher e revisar as notas de liquidação;

II - Garantir segurança no processo de movimentação do numerário (entrada, saída e guarda);

III – Realizar os devidos lançamentos no sistema dos pagamentos com presteza de forma a atender legalmente os dispositivos contidos nos artigos 62 a 64 da Lei Federal nº 4320/64;

V – Fazer encaminhamentos e prestar orientações as autoridades competentes detentoras das assinaturas eletrônicas e senhas bancárias;

VI – Checar e monitorar as autenticações dos pagamentos nos gerenciadores bancários;

VI – Realizar os procedimentos finais do processo, com impressão e arquivamento.

3.2.3. Dos Procedimentos

Compete ao Departamento Contábil:

I – Analisar toda documentação do processo necessária para o procedimento da liquidação;

II – Acessar o Sistema de Contabilidade Liquidação e preencher o cadastro de liquidação, conforme ANEXO IV;

III – Encaminhar o processo para a Departamento Financeiro.

IV- Fica estabelecido prazo máximo para pagamento das despesas já liquidadas de 30 dias úteis, considerando a disponibilidade financeira na fonte de recurso.

V – Os pagamentos serão realizados por ordem cronológica, considerando a disponibilidade financeira na fonte de recurso.

Compete a Departamento Financeiro:

I – Receber o processo no sistema de protocolo;

II – Analisar e conferir contrato, nota fiscal, retenção, assinaturas em documentos que comprovam liquidação, numeração das folhas e nota de liquidação;

III – Relacionar e separar os processos para pagamento conforme fonte de recurso e conta bancária;

IV - Efetuar pagamento nos Sistema de Gerenciamento Contábil, conforme ANEXO V e posteriormente no Gerenciador Bancário, enviando os arquivos eletrônicos aos bancos para que sejam efetivadas as OBM´s;

V – Encaminhar a lista por fonte de recursos para as autoridades competentes detentoras das assinaturas bancárias e senhas para efetivação das ordens bancárias;

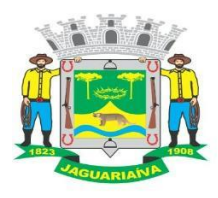

Centro Administrativo Prefeito Otélio Renato Baroni Praça Izabel Branco e Silva, 142 - Cidade Alta - Cx.Postal. 11 - Fone: (43) 3535 - 9400<br>Jaguariaiva - PR / CEP: 84200-000 / CNPJ: 76.910.900/0001-38 / financas@jaguariaiva.pr.gov.br

SECRETARIA MUNICIPAL DE FINANCAS E PLANEJAMENTO

IX – Fazer a verificação das validações após as assinaturas bancárias e efetivação dos pagamentos, recebendo os arquivos eletrônicos dos bancos e fazer cópias destes arquivos no computador e impressas;

X – Ler e baixar os arquivos eletrônicos no sistema contábil e passar os comprovantes e as ordens de pagamento para o responsável;

XII – Carimbar, numerar e arquivar as notas de pagamentos e seus comprovantes, em ordem Cronológica Diária, com sumário de pagamentos do dia;

#### **4. DAS CONSIDERAÇÕES FINAIS**

Após encerramento das fases de empenho, liquidação e pagamento os processos seguem para o Patrimônio Geral, para arquivo e digitalização.

Esta manual visa facilitar e melhorar o atendimento no Departamento Financeiro para que os trabalhos sejam desenvolvidos com eficiência e eficácia, devendo ser atualisempre que fatores organizacionais, legais ou técnicos assim o exigirem, a fim de manter o processo de melhoria contínua.

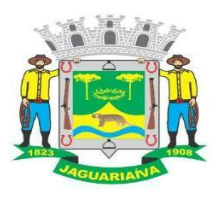

Centro Administrativo Prefeito Otélio Renato Baroni Praça Izabel Branco e Silva, 142 - Cidade Alta - Cx.Postal. 11 - Fone: (43) 3535 - 9400 Jaguariaiva - PR / CEP: 84200-000 / CNPJ: 76.910.900/0001-38 / financas@jaguariaiva.pr.gov.br

SECRETARIA MUNICIPAL DE FINANÇAS E PLANEJAMENTO

**ANEXO I**

#### **FLUXOGRAMA DA LIQUIDAÇÃO DA DESPESA**

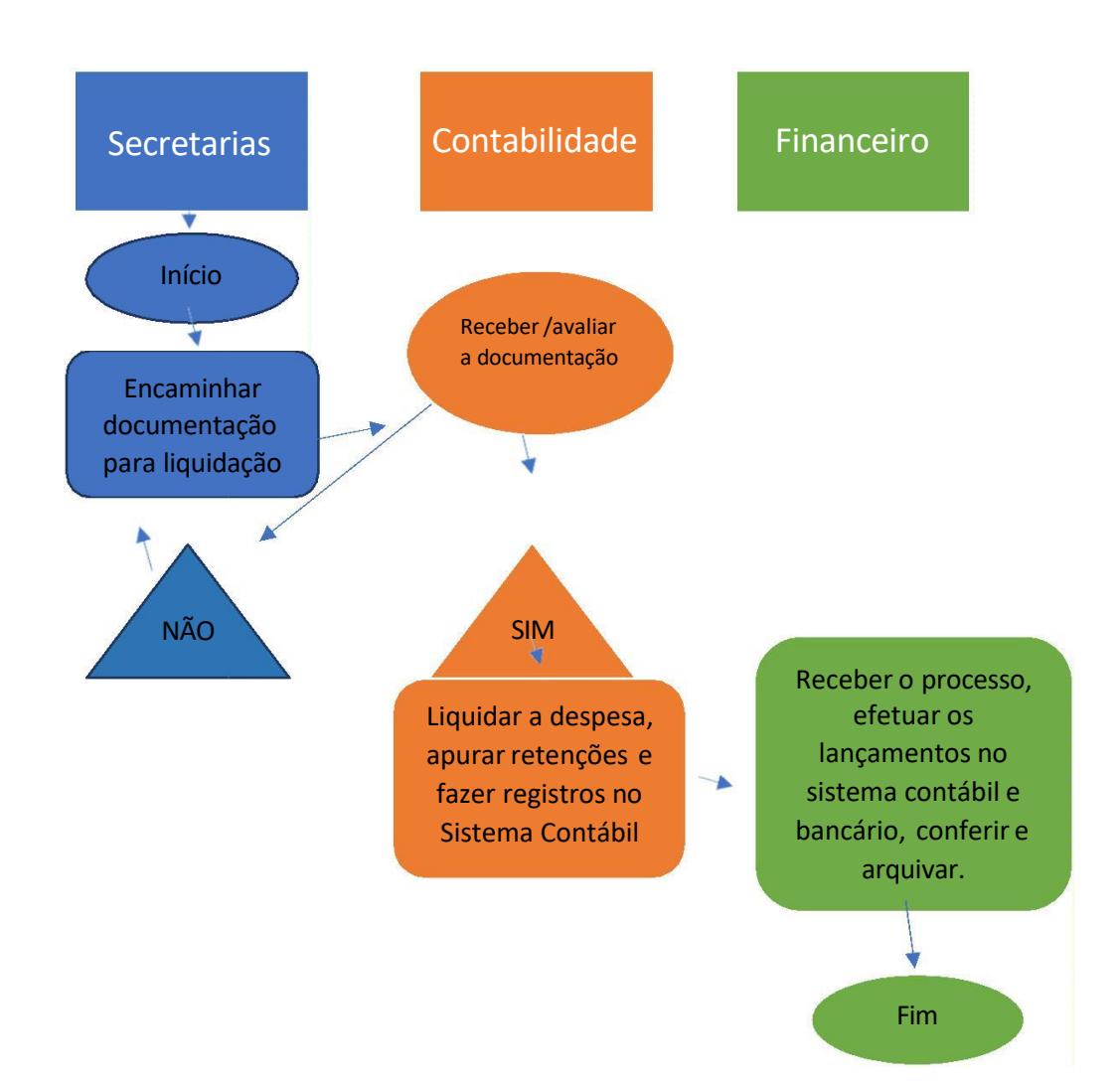

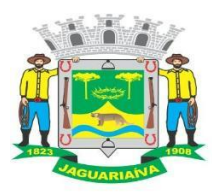

Centro Administrativo Prefeito Otélio Renato Baroni Praça Izabel Branco e Silva, 142 - Cidade Alta - Cx.Postal. 11 - Fone: (43) 3535 - 9400<br>Jaguariaiva - PR / CEP: 84200-000 / CNPJ: 76.910.900/0001-38 / financas@jaguariaiva.pr.gov.br

SECRETARIA MUNICIPAL DE FINANCAS E PLANEJAMENTO

#### **ANEXO II**

#### **CHECKLIST – LIQUIDAÇÃODA DESPESA E PREPARO PARA PAGAMENTOS**

#### **I - LOCAÇÃO DE IMÓVEL**

- ( ) Empenho;
- ( ) Cópia do contrato;
- ( ) Certidões Negativas de Débitos do credor (Federal, Estadual, Municipal e Trabalhista);
- ( ) Ofício de solicitação de pagamento;
- ( ) Autorização de despesa autorizada pelo Prefeito.

#### **II – DIÁRIA**

DOCUMENTOS NECESSÁRIOS PARA AUTORIZAÇÃO:

- ( ) Solicitação de Diária (Modelo Lei Municipal XXXX)
- ( ) Capacitação:
- o Folder, panfleto, convite, e-mail, inscrição etc.

( ) Agenda de trabalho: o Relatório detalhado do roteiro da agenda contendo data, local, horário, cidade e sua motivação.

( ) Despacho/Portaria de Diárias (Gabinete);

( ) Nota de Empenho e liquidação (Antes da viagem)

#### DOCUMENTOS NECESSÁRIOS PARA PRESTAÇÃO DE CONTAS:

( ) Providenciar declaração dos órgãos para atestar a visita, reunião, encontro etc (comprovação da agenda);

- ( ) Pode-se também acrescentar fotos do encontro, evento etc;
- ( ) Nota fiscal ou cupom fiscal de refeição ou hospedagem;

( ) Cópia de certificado, diploma ou atestado da instituição promotora (comprovação da capacitação);

Após o pagamento, o setor financeiro deverá devolver a este órgão de Controle Interno todas as diárias para a devida prestação de contas. Lembrando que, cada servidor ficará responsável por trazer documento comprobatório de diária.

#### **III – ORDEM JUDICIAL/PROGRAMA MÃO AMIGA/MP**

( ) Planilha quantitativa;

( ) Documentos pessoais do paciente (RG; CPF; Comprovante de Residência; Se menor de idade, Certidão de Nascimento ou RG e CPF, mais a documentação do Responsável);

- ( ) Parecer Socioeconômico;
- ( ) Decisão Judicial;

( ) Despacho do Gabinete;

- ( ) Despacho da Procuradoria
- ( ) Cotações com Mapa Comparativo;
- ( ) Despacho do Setor de Compras;
- ( ) Solicitação de Empenho;
- ( ) Dotação Orçamentária;
- ( ) Nota de Empenho;
- ( ) Nota Fiscal Eletrônica;
- ( ) Atesto na Nota Fiscal;
- ( ) Nota de Liquidação ou Carimbo de Liquidação;
- ( ) Pedido de Pagamento;
- ( ) Certidões Negativas de Débitos (Federal, Estadual, Municipal, FGTS e Trabalhista).

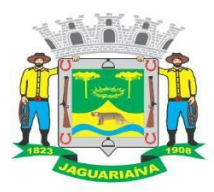

Centro Administrativo Prefeito Otélio Renato Baroni Praça Izabel Branco e Silva, 142 - Cidade Alta - Cx.Postal. 11 - Fone: (43) 3535 - 9400<br>Jaguariaiva - PR / CEP: 84200-000 / CNPJ: 76.910.900/0001-38 / financas@jaguariaiva.pr.gov.br

#### SECRETARIA MUNICIPAL DE FINANCAS E PLANEJAMENTO

#### **IV – LOCAÇÃO DE VEÍCULO**

( ) Nota Fiscal;

( ) Atesto do Fiscal de Contrato na Nota Fiscal;

( ) Nota de Empenho;

( ) Carimbo de Liquidação;

( ) Certidões Negativas de Débitos (Federal, Estadual, Municipal, FGTS e Trabalhista);

( ) Documento do veículo (com IPVA em dia);

( ) Documentos pessoais do locador (RG; CPF; Comprovante de Residência);

( ) Cópia do Contrato (Resumo);

( ) Outros documentos (ex.: Despacho do Gabinete; Parecer Jurídico; Parecer da Controladoria)

#### **V – ASSESSORIA OU CONSULTORIA**

( ) Ofício solicitando pagamento;

( ) Nota de Empenho;

( ) Carimbo de Liquidação;

( ) Nota Fiscal do serviço;

( ) Atesto do Fiscal de Contrato na Nota Fiscal;

( ) Discriminação dos Serviços/Relatório de Serviços (Assessoria que encaminha junto com a NF)

( ) Cópia do Contrato;

( ) Certidões Negativas de Débitos (Federal, Estadual, Municipal, FGTS e Trabalhista);

( ) Outros documentos (ex.: Despacho do Gabinete; Parecer Jurídico; Parecer da Controladoria)

#### **VI – COMBUSTÍVEL**

( ) Ofício solicitando pagamento;

( ) Nota Fiscal do serviço;

( ) Atesto do Fiscal de Contrato na Nota Fiscal;

( ) Relação dos veículos atendidos assinada pelo Secretário ou responsável (frota própria ou terceirizada);

( ) Planilha de Controle de Gasto com Combustível (cupons fiscais) assinado pelo responsável mapa da ANP identificada com link de acesso e data;

( ) Nota de Empenho;

( ) Carimbo de Liquidação;

( ) Resumo do Contrato

( ) Certidões Negativas de Débitos (Federal, Estadual, Municipal, FGTS e Trabalhista);

( ) Outros documentos (ex.: Despacho do Gabinete; Parecer Jurídico; Parecer da Controladoria);

#### **VI – REFEIÇÃO**

( ) Ofício solicitando pagamento;

( ) Nota Fiscal do serviço;

( ) Atesto do Fiscal de Contrato na Nota Fiscal;

( ) Relação do servidores assinado pelo Secretário ou responsável;

( ) Nota de Empenho;

( ) Carimbo de Liquidação;

( ) Resumo do Contrato

( ) Certidões Negativas de Débitos (Federal, Estadual, Municipal, FGTS e Trabalhista);

( ) Outros documentos (ex.: Despacho do Gabinete; Parecer Jurídico; Parecer da Controladoria)

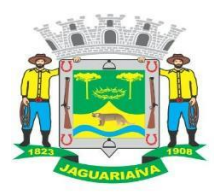

Centro Administrativo Prefeito Otélio Renato Baroni Praça Izabel Branco e Silva, 142 - Cidade Alta - Cx.Postal. 11 - Fone: (43) 3535 - 9400<br>Jaguariaiva - PR / CEP: 84200-000 / CNPJ: 76.910.900/0001-38 / financas@jaguariaiva.pr.gov.br

SECRETARIA MUNICIPAL DE FINANCAS E PLANEJAMENTO

#### **VII – DOAÇÃO (URNAS FUNERÁRIAS, CESTAS BÁSICAS, ETC)**

( ) Ofício solicitando pagamento;

- ( ) Nota Fiscal do serviço;
- ( ) Atesto do Fiscal de Contrato na Nota Fiscal;
- ( ) Carimbo de Liquidação;
- ( ) Parecer Socioeconômico;
- ( ) Nota de Empenho;
- ( ) Certidões Negativas de Débitos (Federal, Estadual, Municipal, FGTS e Trabalhista);

( ) Outros documentos (ex.: Despacho do Gabinete; Parecer Jurídico; Parecer da Controladoria);

( ) Relação dos beneficiários (identificada com carimbo a rubrica do responsável).

### **VIII – MANUTENÇÃO E REPOSIÇÃO DE PEÇAS**

( ) Ofício solicitando pagamento;

( ) Nota Fiscal do serviço ou Danfe;

( ) Atesto do Fiscal de Contrato e do mecânico responsável na Nota Fiscal;

( ) Relação dos veículos atendidos com identificação de placa e patrimônio (assinada pelo Secretário ou responsável);

( ) Carimbo de Liquidação;

( ) Nota de Empenho;

( ) Certidões Negativas de Débitos (Federal, Estadual, Municipal, FGTS e Trabalhista);

( ) Outros documentos (ex.: Despacho do Gabinete; Parecer Jurídico; Parecer da Controladoria)

#### **IV – OBRAS E SERVIÇOS DE ENGENHARIA**

( ) Nota Fiscal Eletrônica/Fatura/Recibo;

( ) Atesto do Fiscal de Contrato na Nota Fiscal;

( ) Planilha de Medição (Obras)

( ) Cópia do Convênio (Obras e Serviços com Recursos Federais)

( ) Atesto do Fiscal do Contrato

( ) Atesto do Engenheiro (Obras)

( ) GPS de Retenção INSS (Lei 9.711/1998; art. 31 da Lei nº 8.212/1991) (Obras e serviços sujeitos);

( ) Nota de Empenho;

( ) Carimbo de Liquidação;

( ) Pedido de Pagamento;

( ) Certidões Negativas de Débitos (União, Estadual, Municipal, FGTS e Trabalhista);

( ) Folha e Encargos Sociais recolhidos (FGTS (GFIP) e INSS), no caso de serviços continuados;

( ) Anotação de Responsabilidade Técnica – ART/CREA (Obras – 1ª medição);

( ) Matrícula da Obra no INSS/RFB CEI;

( ) Outros documentos (ex.: Despacho do Gabinete; Parecer Jurídico; Parecer da Controladoria).

### **V – DESPESAS COM ENERGIA E ÁGUA**

( ) Empenho;

( ) Resumo do contrato de aluguel do imóvel;

( ) Fatura;

( ) Planilha de identificação dos imóveis atendidos;

#### **IV –SERVIÇOS COM APLICAÇÃO E MÃO DE OBRA**

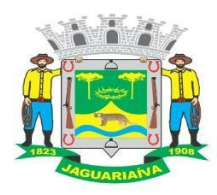

Centro Administrativo Prefeito Otélio Renato Baroni Praça Izabel Branco e Silva, 142 - Cidade Alta - Cx. Postal. 11 - Fone: (43) 3535 - 9400<br>Jaguariaíva - PR / CEP: 84200-000 / CNPJ: 76.910.900/0001-38 / financas@jaguariaiva.pr.gov.br

#### SECRETARIA MUNICIPAL DE FINANCAS E PLANEJAMENTO

- ( ) Nota Fiscal Eletrônica;
- ( ) Atesto do Fiscal de Contrato na Nota Fiscal;
- ( ) Planilha de Medição/etapa/mês/serviço;
- ( ) Atesto do Fiscal do Contrato
- ( ) Lista de funcionários mês com atesto do fiscal do contrato e preposto;
- ( ) GPS de Retenção INSS;
- ( ) Nota de Empenho;
- ( ) Carimbo de Liquidação;
- ( ) Pedido de Pagamento;
- ( ) Certidões Negativas de Débitos (União, Estadual, Municipal, FGTS e Trabalhista);
- ( ) Folha e Encargos Sociais recolhidos (FGTS (GFIP) e INSS), no caso de serviços continuados;

( ) Outros documentos (ex.: Despacho do Gabinete; Parecer Jurídico; Parecer da Controladoria).

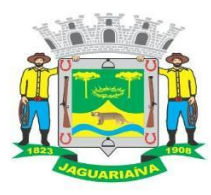

Centro Administrativo Prefeito Otélio Renato Baroni Praça Izabel Branco e Silva, 142 - Cidade Alta - Cx. Postal. 11 - Fone: (43) 3535 - 9400<br>Jaguariaíva - PR / CEP: 84200-000 / CNPJ: 76.910.900/0001-38 / financas@jaguariaiva.pr.gov.br

SECRETARIA MUNICIPAL DE FINANÇAS E PLANEJAMENTO

**ANEXO III - EMPENHO**

#### **LANÇAMENTOS NO SISTEMA DE GERENCIAMENTO CONTÁBIL**

#### **No Sistema de Gerenciamento de Contratos:**

Emitir a solicitação de fornecimento/ ordem de serviço no sistema contratos após recebimento do protocolo via sistema. Clicar em +solicitação (canto esquerdo) Preencher os campos indicados com a flecha conforme quadro abaixo.

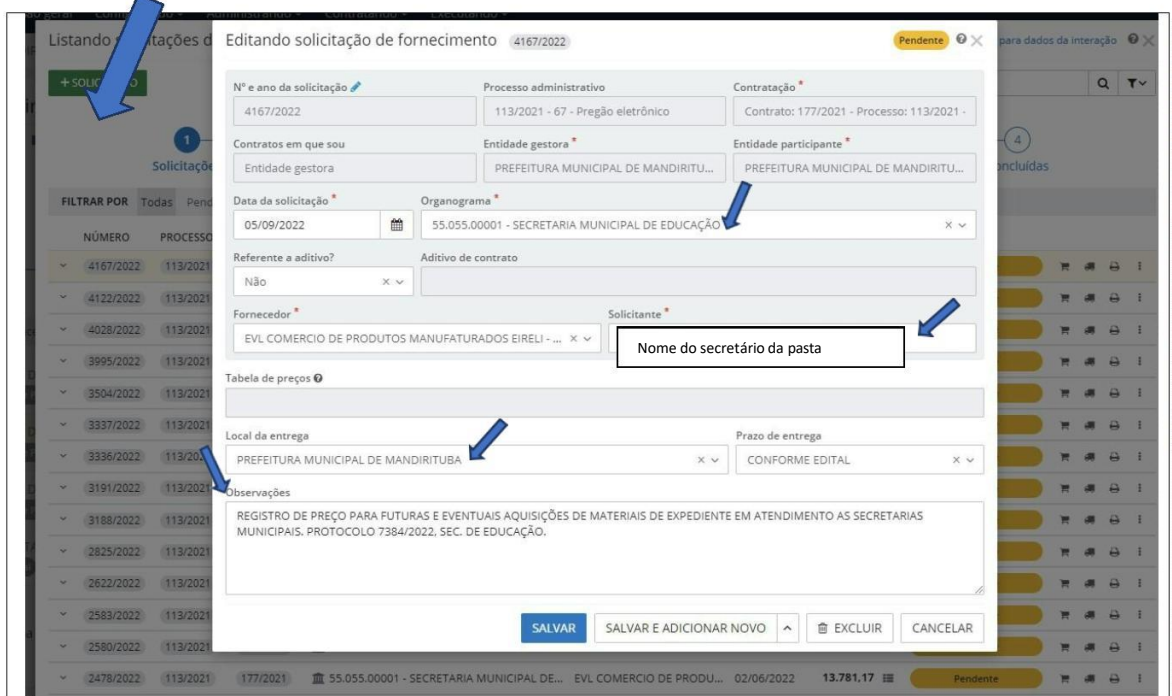

#### Para criar a interação de empenho clicar nos locais indicados pelas flechas:

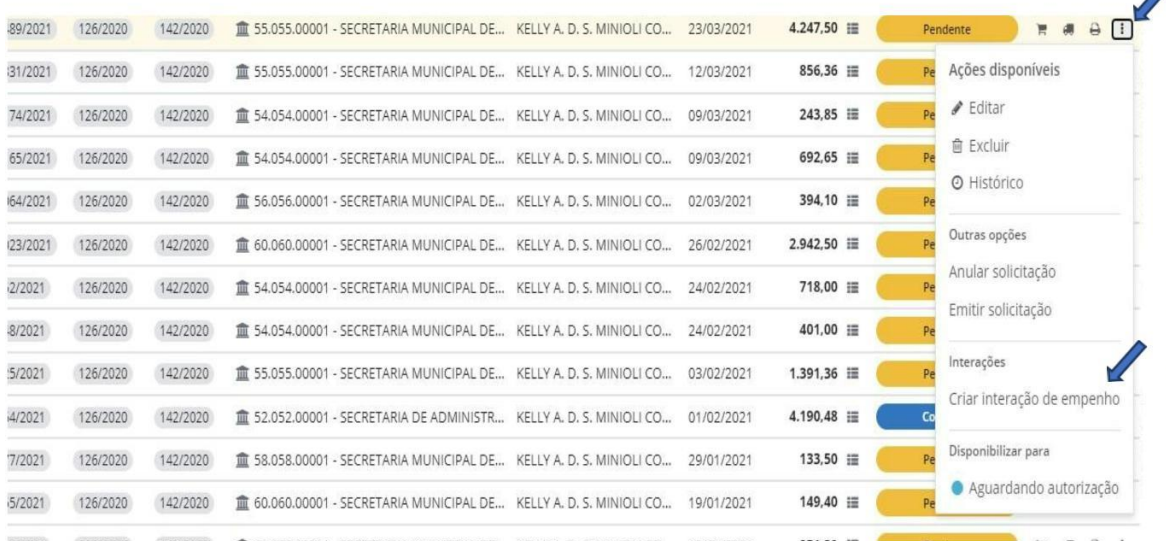

♪

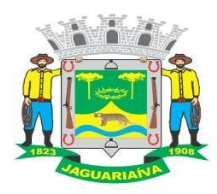

Centro Administrativo Prefeito Otélio Renato Baroni Praça Izabel Branco e Silva, 142 - Cidade Alta - Cx. Postal. 11 - Fone: (43) 3535 - 9400<br>Jaguariaíva - PR / CEP: 84200-000 / CNPJ: 76.910.900/0001-38 / financas@jaguariaíva.pr.gov.br

SECRETARIA MUNICIPAL DE FINANÇAS E PLANEJAMENTO

Preencher os campos indicados, os demais foram preenchidos quando editada a solicitação de fornecimento.

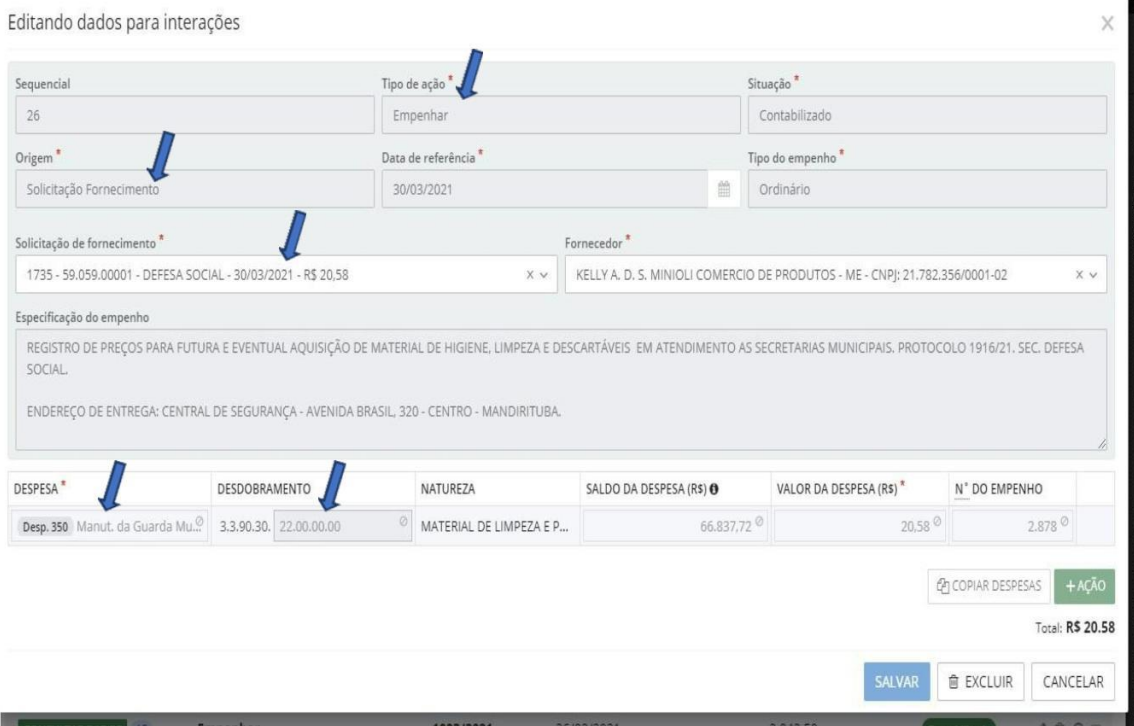

A Solicitação de Fornecimento é encaminhada via sistema para a contabilidade, por meio de integração entre os sistemas contratos e contábil:

#### No sistema contrato é feito oLUCAS VALENTE MACIEL ME (09.600.533/0001-89) 4471 (67/2022) 84 ENVIAR DADOS  $\lambda$ Aguardando envio Processo: 74/2022 ALFABRINK (45.622.530/0001-00) ENVIAR DADOS 4843 (132/2022) 1  $\overline{1}$ Aguardando envio Processo: 106/2022 COMERCIAL VITORIA LTDA - ME (18.138.763/0001-69)  $\mathbf{1}$ Aguardando envio ENVIAR DADOS 4847 (136/2022) 2 Processo: 106/2022 FARIAS E FARIAS COMERCIO DE MOVEIS LTDA - EPP (11.943.540/0001-25) ENVIAR DADOS 600,00 · Empenho Aguardando envio 4851 (140/2022) 1  $\overline{1}$ **INFINAN**

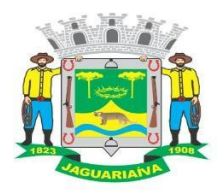

Centro Administrativo Prefeito Otélio Renato Baroni Praça Izabel Branco e Silva, 142 - Cidade Alta - Cx. Postal. 11 - Fone: (43) 3535 - 9400<br>Jaguariaíva - PR / CEP: 84200-000 / CNPJ: 76.910.900/0001-38 / financas@jaguariaiva.pr.gov.br

SECRETARIA MUNICIPAL DE FINANÇAS E PLANEJAMENTO

#### **No sistema contábil**:

Fica aguardando o empenhamento (canto direito da tela):

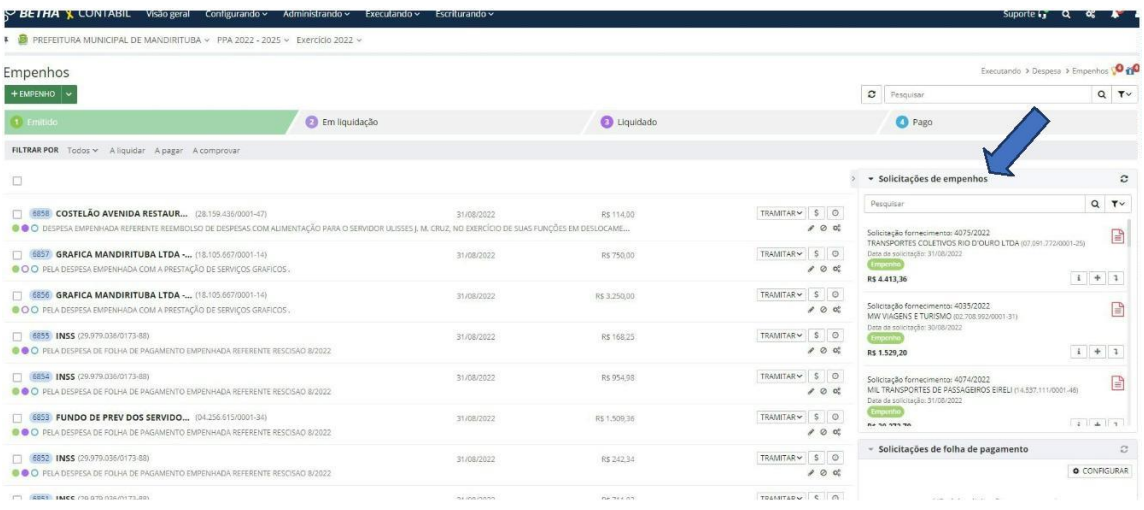

A contabilidade fará a conferência da solicitação de fornecimento e formalizará o empenhamento da despesa, mediante a emissão de um documento denominado "Nota de Empenho" lançado no sistema contábil, do qual deve constar: o número sequencial/ano do empenho, o nome do credor, a especificação do credor e a importância da despesa, constando o número da despesa, natureza, desdobramento, recurso orçamentário, tipo de empenho, bem como os demais dados necessários ao controle da execução orçamentária. Exemplo abaixo:

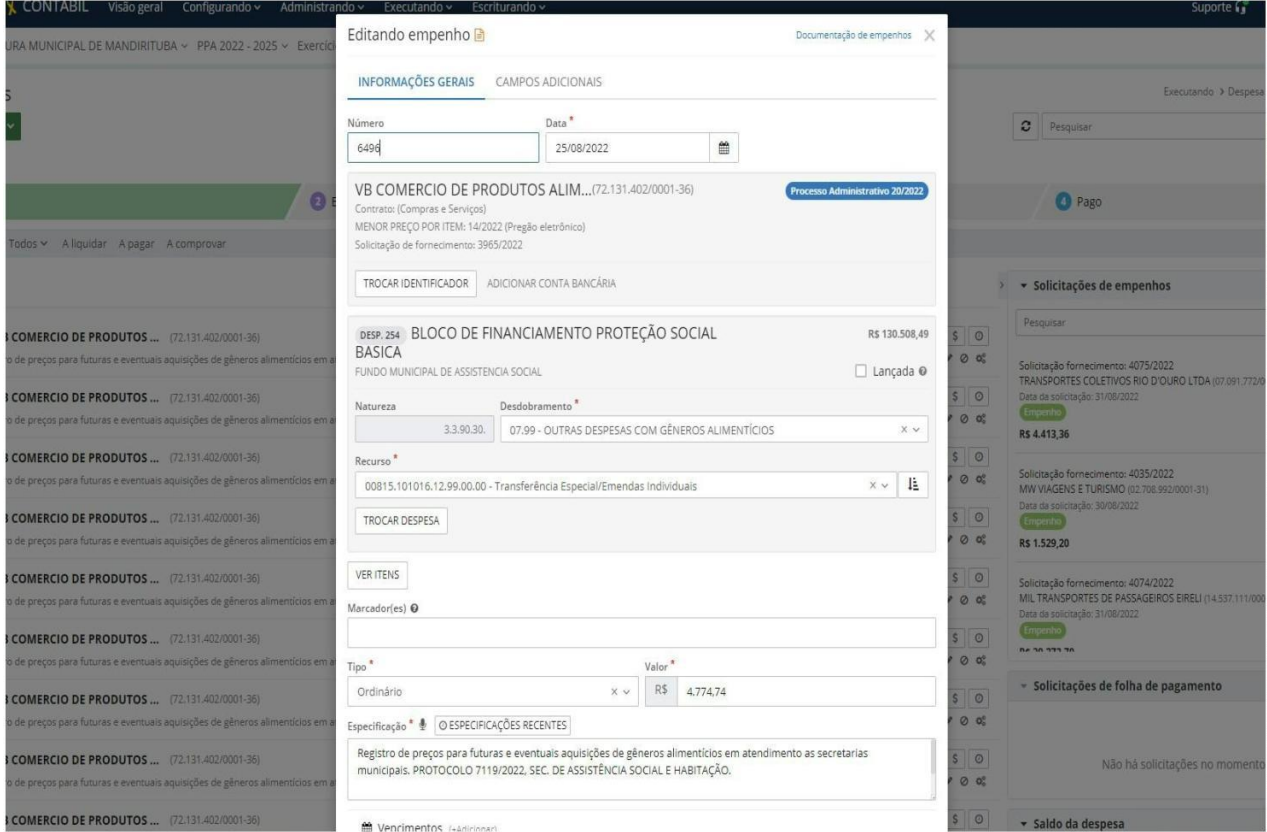

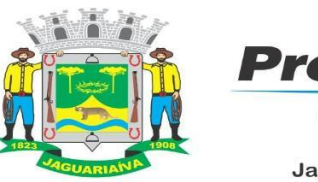

Centro Administrativo Prefeito Otélio Renato Baroni Praça Izabel Branco e Silva, 142 - Cidade Alta - Cx. Postal. 11 - Fone: (43) 3535 - 9400<br>Jaguariaíva - PR / CEP: 84200-000 / CNPJ: 76.910.900/0001-38 / financas@jaguariaíva.pr.gov.br

SECRETARIA MUNICIPAL DE FINANÇAS E PLANEJAMENTO

#### Após salvar a nota de empenho no sistema aparecerá a bolinha verde preenchida:

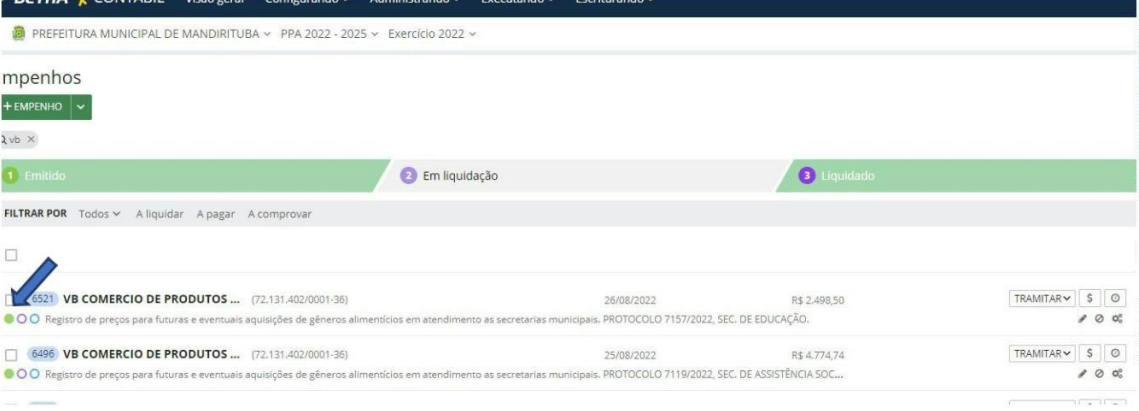

O empenhamento da folha de pagamento também é via interação: **sistema folha/contábil** de forma automática.

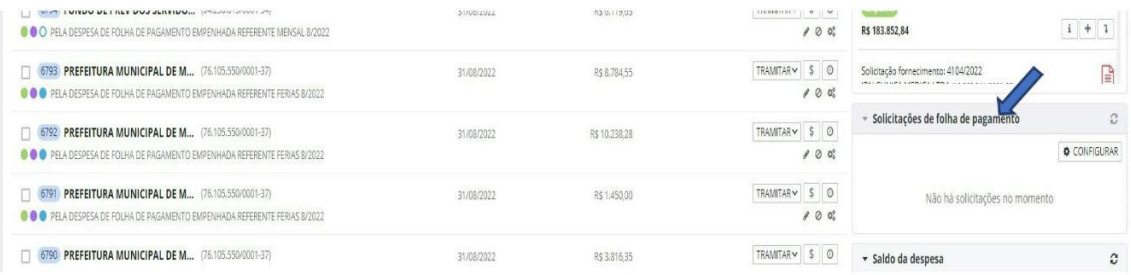

É possível empenhar no sistema contábil em casos de reembolso, adiantamento, por exemplo. Clicar em + empenho

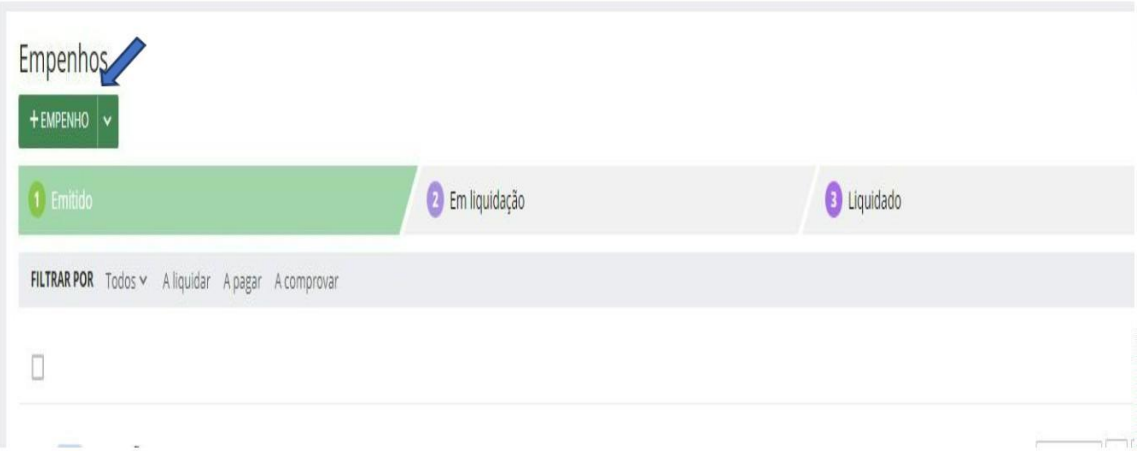

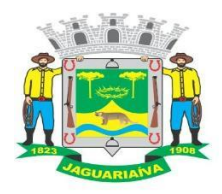

Centro Administrativo Prefeito Otélio Renato Baroni

Praça Izabel Branco e Silva, 142 - Cidade Alta - Cx. Postal. 11 - Fone: (43) 3535 - 9400<br>Jaguariaíva - PR / CEP: 84200-000 / CNPJ: 76.910.900/0001-38 / financas@jaguariaíva.pr.gov.br

SECRETARIA MUNICIPAL DE FINANÇAS E PLANEJAMENTO

Aparecerá a tela de edição do empenho. Campos obrigatórios de preenchimento indicados pela flecha, o número do empenho será gerado automaticamente.

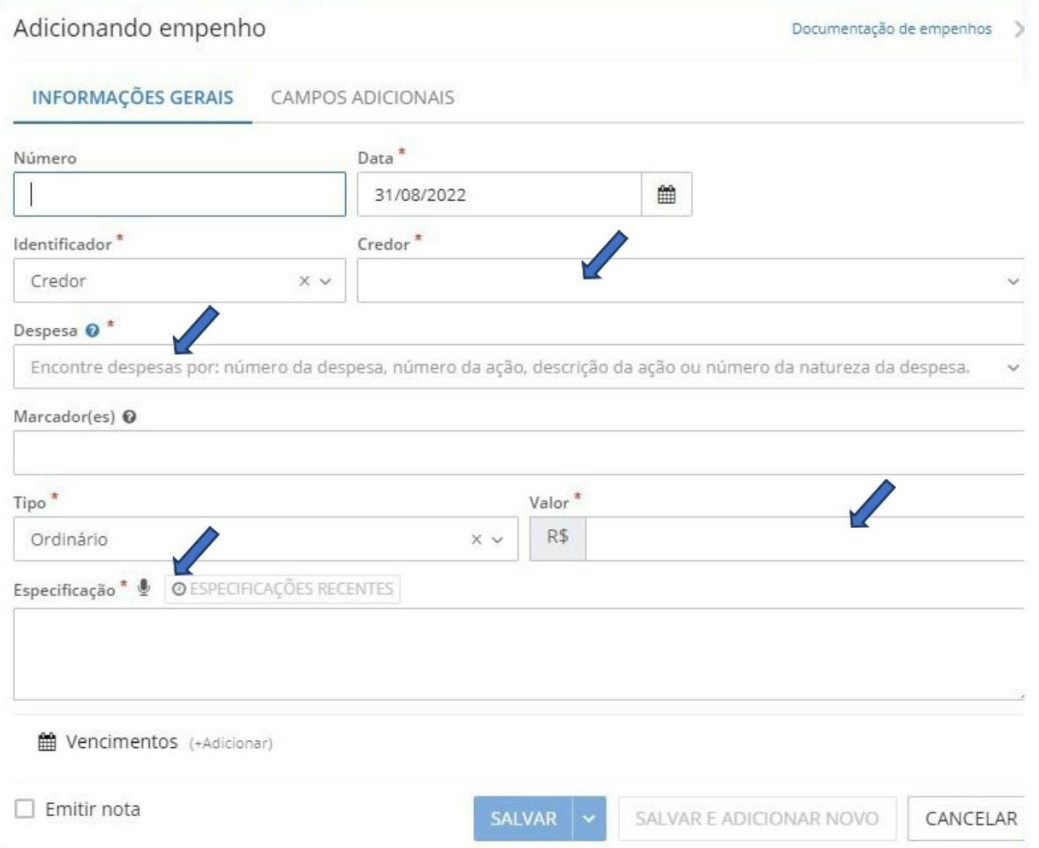

O preenchimento do campo despesa abrirá os campos: Natureza, desdobramento e recurso.

TRAMITAR<sup>+</sup>

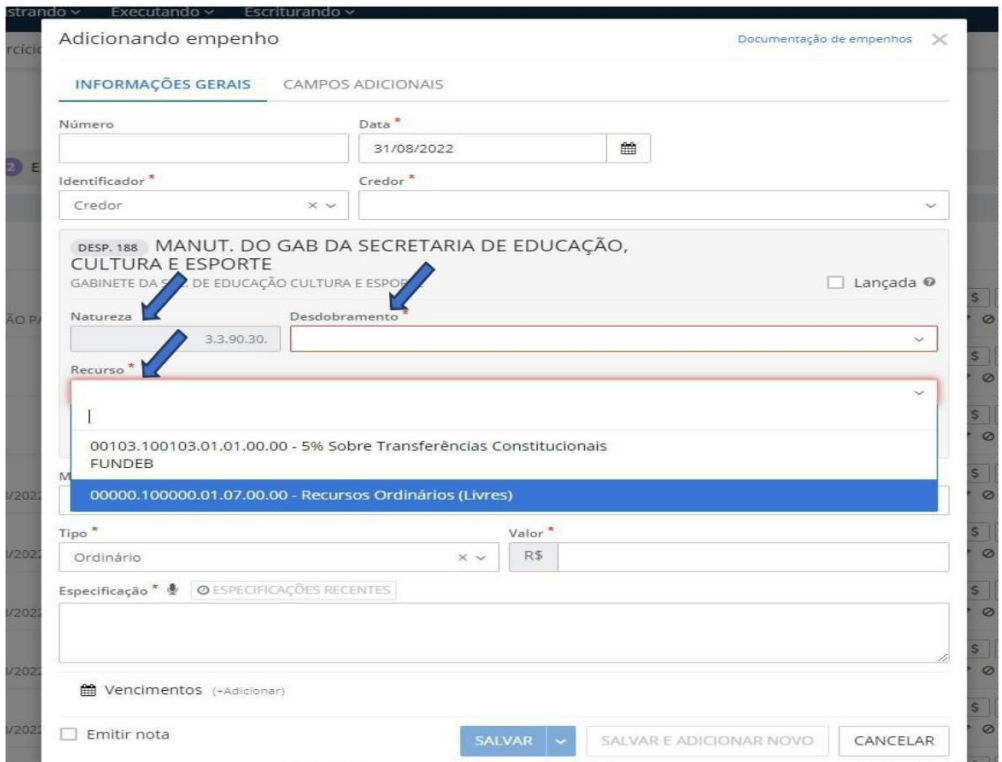

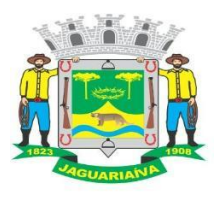

Centro Administrativo Prefeito Otélio Renato Baroni Praça Izabel Branco e Silva, 142 - Cidade Alta - Cx. Postal. 11 - Fone: (43) 3535 - 9400<br>Jaguariaíva - PR / CEP: 84200-000 / CNPJ: 76.910.900/0001-38 / financas@jaguariaíva.pr.gov.br

SECRETARIA MUNICIPAL DE FINANÇAS E PLANEJAMENTO

#### **ANEXO IV - LIQUIDAÇÃO LANÇAMENTOS NO SISTEMA DE GERENCIAMENTO CONTÁBIL**

No sistema contábil acessar EMPENHOS, verificar se as notas constam assinatura do secretário do setor acusando a despesa.

- clicar no filtro e digitar os primeiro números antes do ano que se encontram na folha de cor verde escrita empenho.

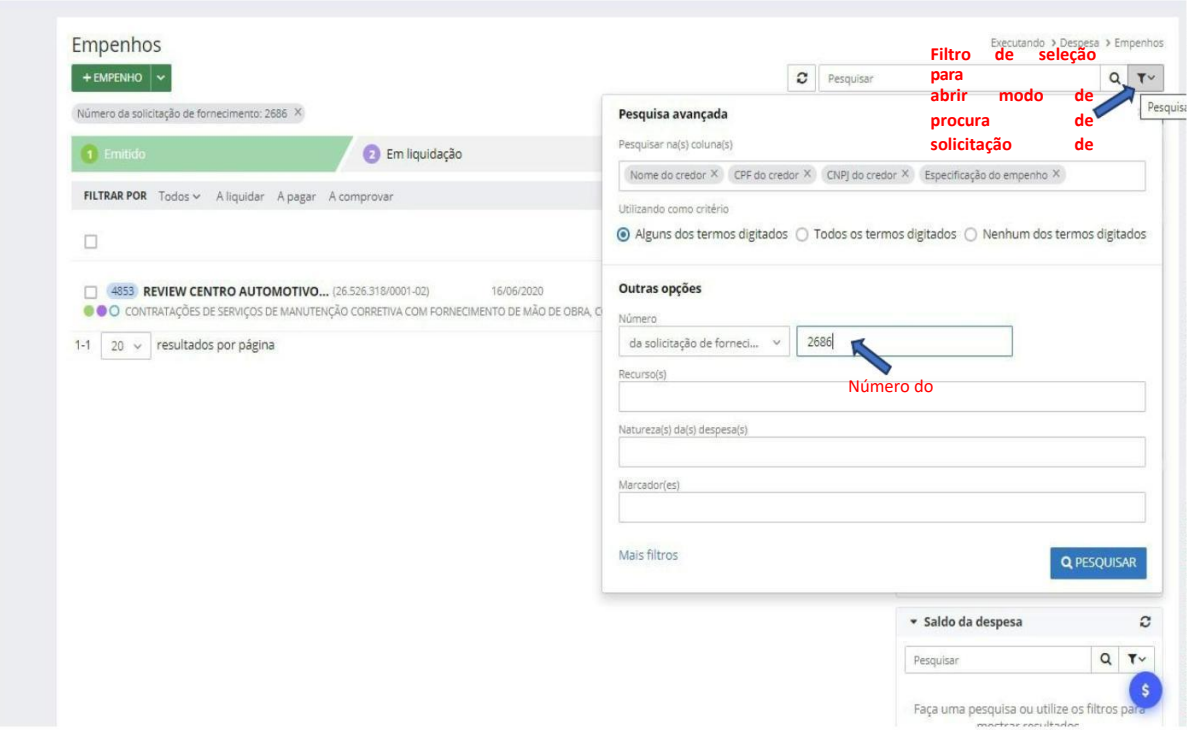

Depois de colocado as informações, dar enter para que o sistema localize o empenho solicitado, assim que localizado clicar em TRAMITAR.

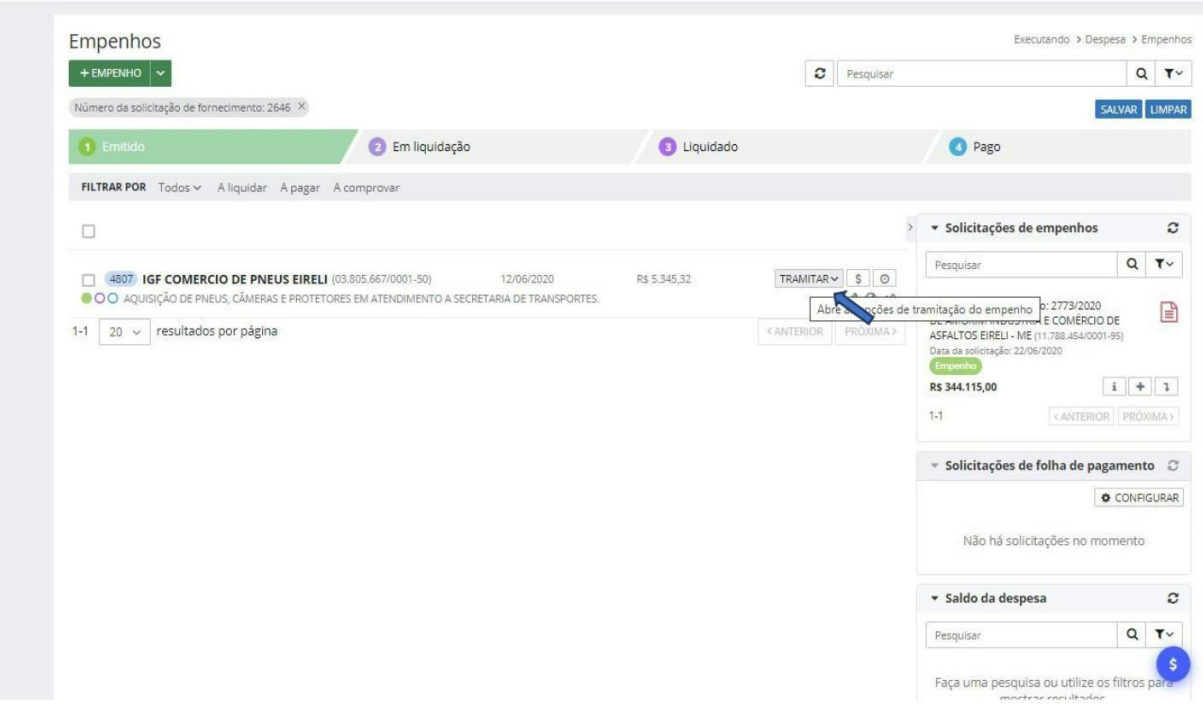

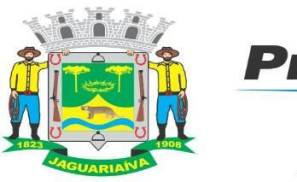

Centro Administrativo Prefeito Otélio Renato Baroni Praça Izabel Branco e Silva, 142 - Cidade Alta - Cx.Postal. 11 - Fone: (43) 3535 - 9400<br>Jaguariaiva - PR / CEP: 84200-000 / CNPJ: 76.910.900/0001-38 / financas@jaguariaiva.pr.gov.br

SECRETARIA MUNICIPAL DE FINANCAS E PLANEJAMENTO

#### Clicar em LIQUIDAR.

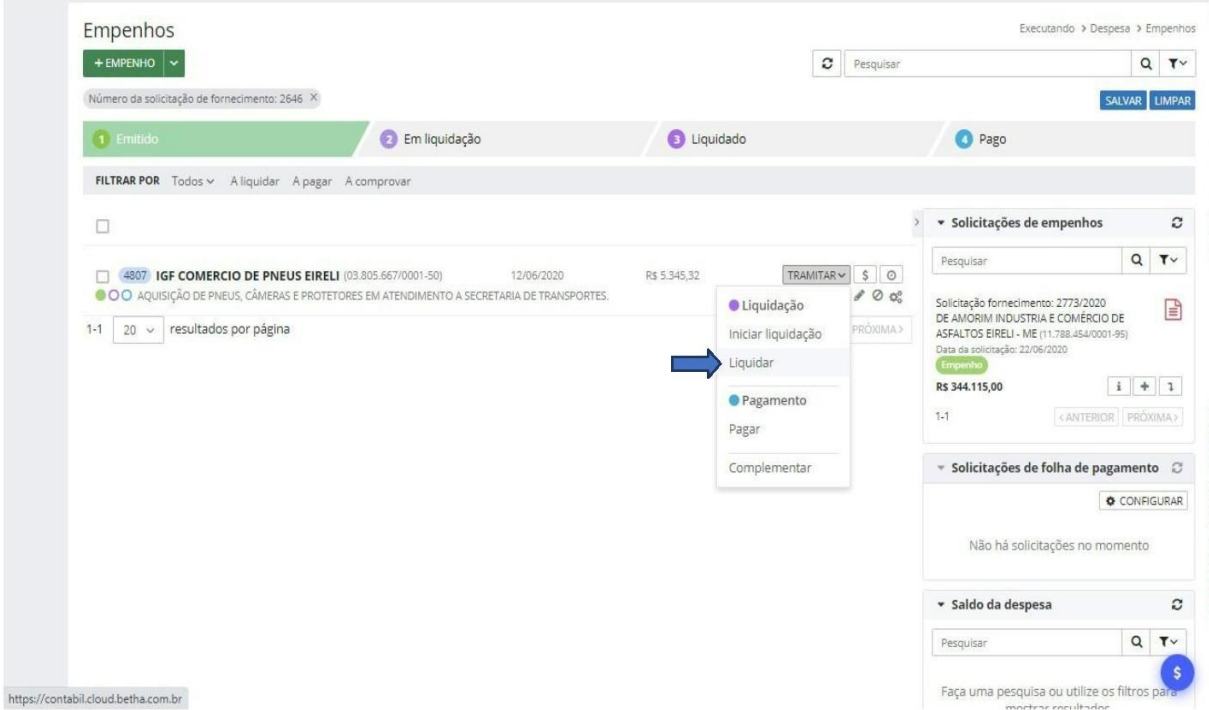

Abrirá essa tela clicar no "i" em azul para acessar as informações detalhadas sobre o empenho, conferir se o nome da empresa é o mesmo que o da nota fiscal, e se os códigos de lançamentos da conta contábil estão corretos, os 4 primeiros códigos que devem ser conferidos: 3.3.90.30 – Material de Consumo (entram todas as despesas com produtos)

3.3.90.39 – Serviços Prestados por Pessoa Jurídica

3.3.90.36 – Serviços Prestados por Pessoa Física (recibos e outros comp. Fornecidos)

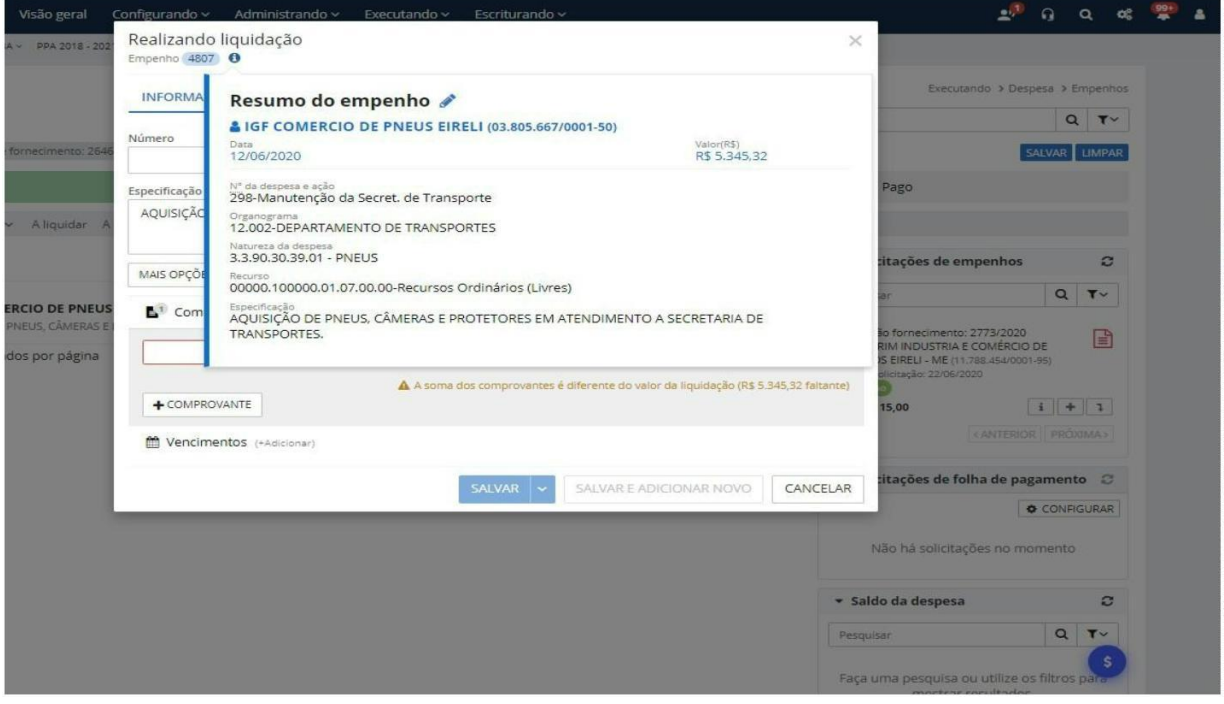

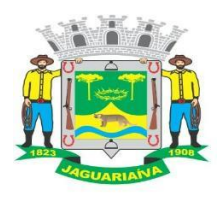

Centro Administrativo Prefeito Otélio Renato Baroni Praça Izabel Branco e Silva, 142 - Cidade Alta - Cx. Postal. 11 - Fone: (43) 3535 - 9400<br>Jaguariaíva - PR / CEP: 84200-000 / CNPJ: 76.910.900/0001-38 / financas@jaguariaiva.pr.gov.br

SECRETARIA MUNICIPAL DE FINANÇAS E PLANEJAMENTO

Ao verificar que está tudo ok clicar em qualquer parte da tela, sempre deixar a data que já é dada pelo sistema, o mesmo sempre dará a data anterior ao dia atual.

- $\bullet$ Confirmar se o valor que o sistema puxou do empenho é o mesmo que na nota fiscal, caso não, ele tem que ser menor, alterar o valor para o da nota fiscal:
- Na especificação clicar nas duas páginas para acrescentar a descrição;
- Clicar em comprovantes para digitar o número da nota fiscal.  $\bullet$

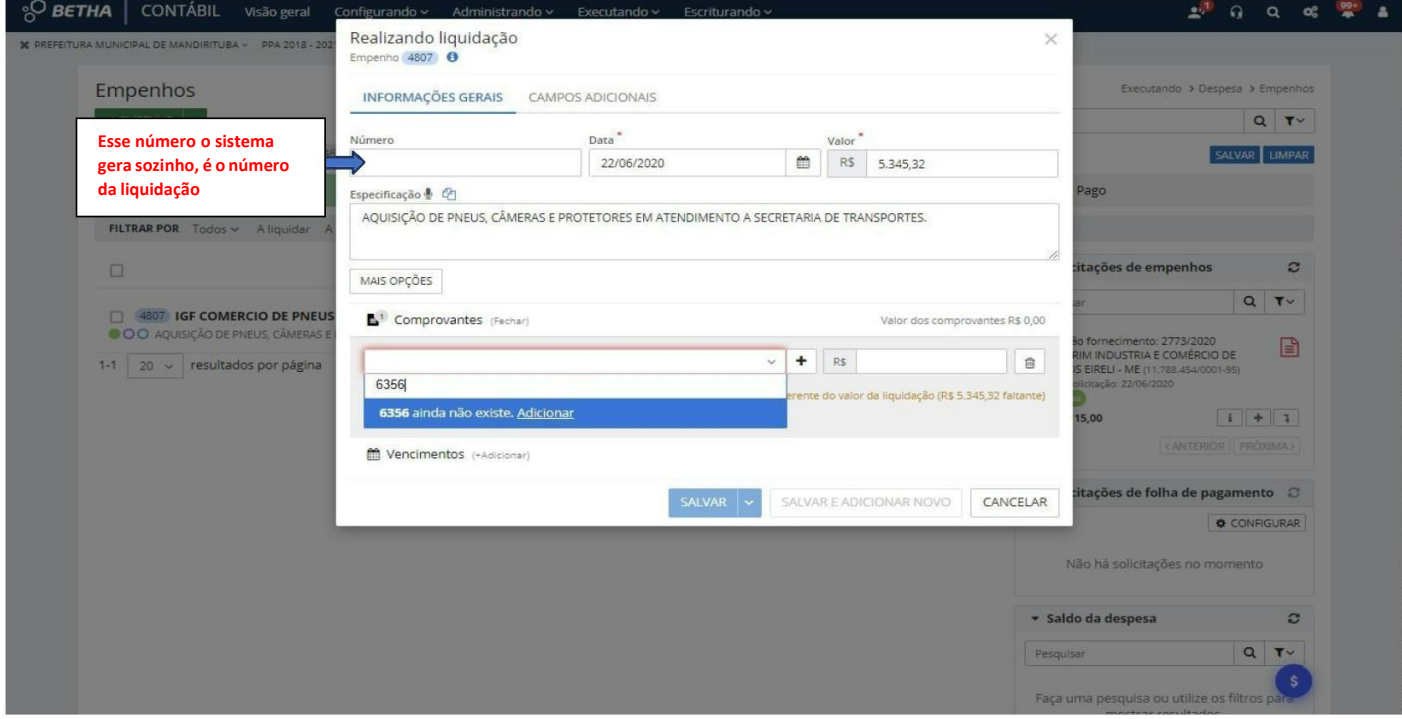

Após digitar o número da Nota Fiscal clicar em adicionar:

Aparecerá a tela abaixo:

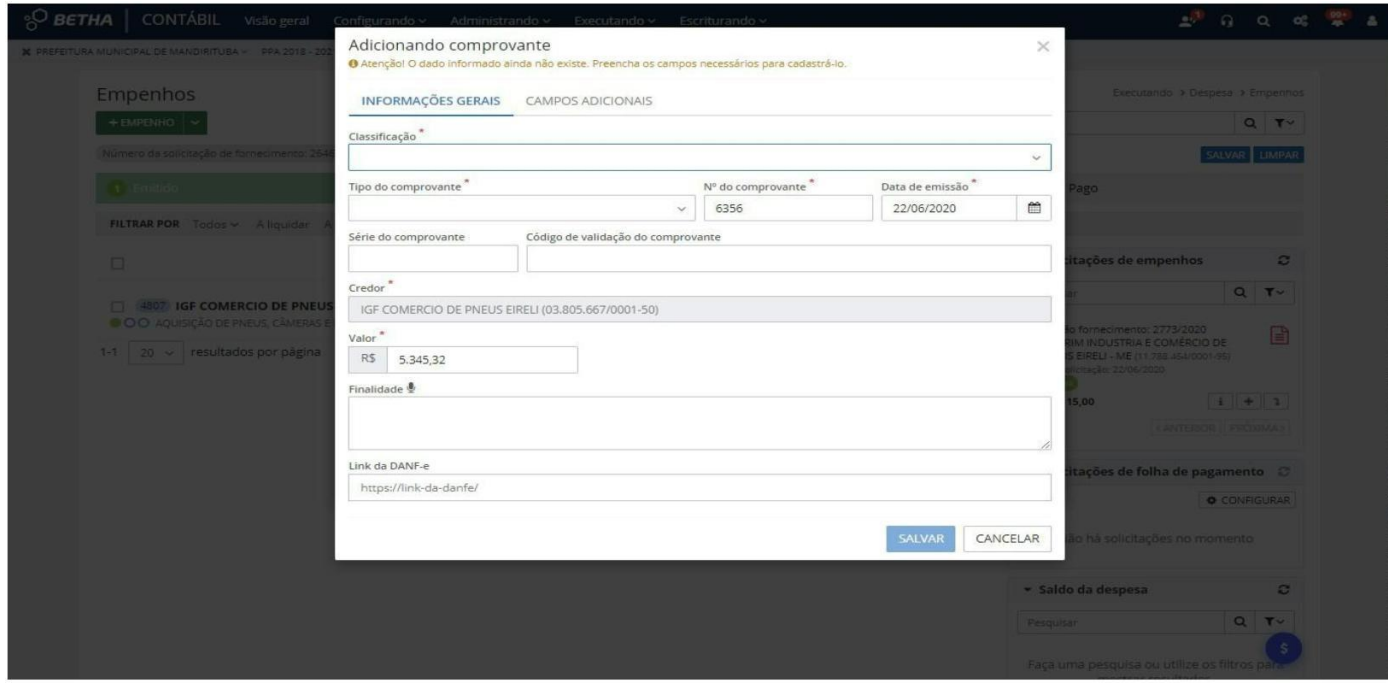

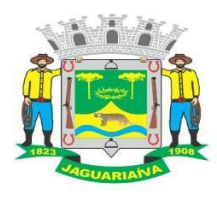

Centro Administrativo Prefeito Otélio Renato Baroni Praça Izabel Branco e Silva, 142 - Cidade Alta - Cx.Postal. 11 - Fone: (43) 3535 - 9400<br>Jaguariaíva - PR / CEP: 84200-000 / CNPJ: 76.910.900/0001-38 / financas@jaguariaiva.pr.gov.br

SECRETARIA MUNICIPAL DE FINANÇAS E PLANEJAMENTO

Clicar em CLASSIFICAÇÃO, escolher qual tipo de documento será inserido, nesse caso é um comprovante de compra do produto ou do Serviço. (Nota Fiscal de produto e de Serviço sempre será NOTA FISCAL).

Digitar e conferir asinformações solicitadas na tela:

Seguem exemplos abaixo:

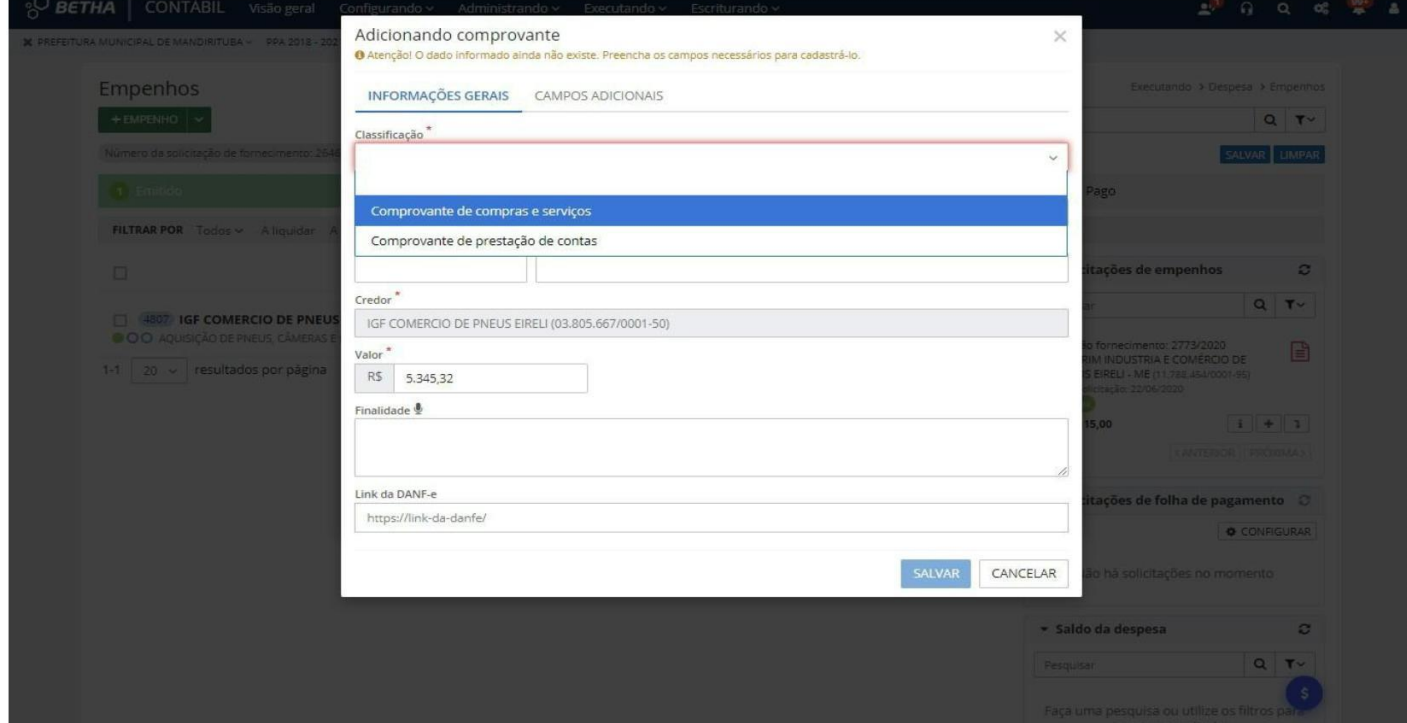

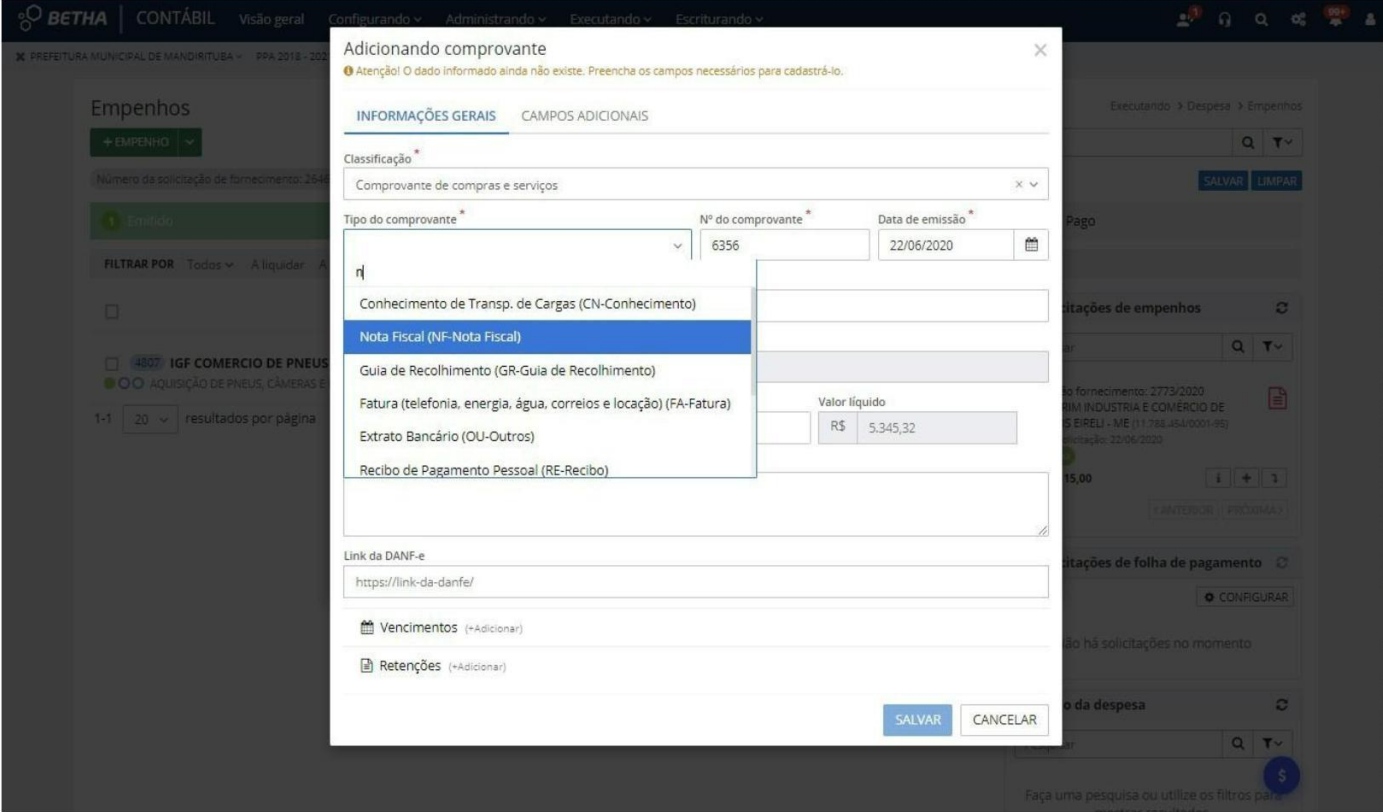

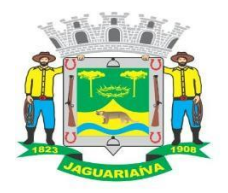

Centro Administrativo Prefeito Otélio Renato Baroni Praça Izabel Branco e Silva, 142 - Cidade Alta - Cx. Postal. 11 - Fone: (43) 3535 - 9400<br>Jaguariaíva - PR / CEP: 84200-000 / CNPJ: 76.910.900/0001-38 / financas@jaguariaiva.pr.gov.br

SECRETARIA MUNICIPAL DE FINANÇAS E PLANEJAMENTO

No código de validação do comprovante digitar a Chave de Acesso na Nota Fiscal:

No link da Danf digitar o endereço da fazenda no caso de produtos e na do de serviços entrar no site da cidade onde foi emitida e copiar o endereço que consta na barra onde verificamos a

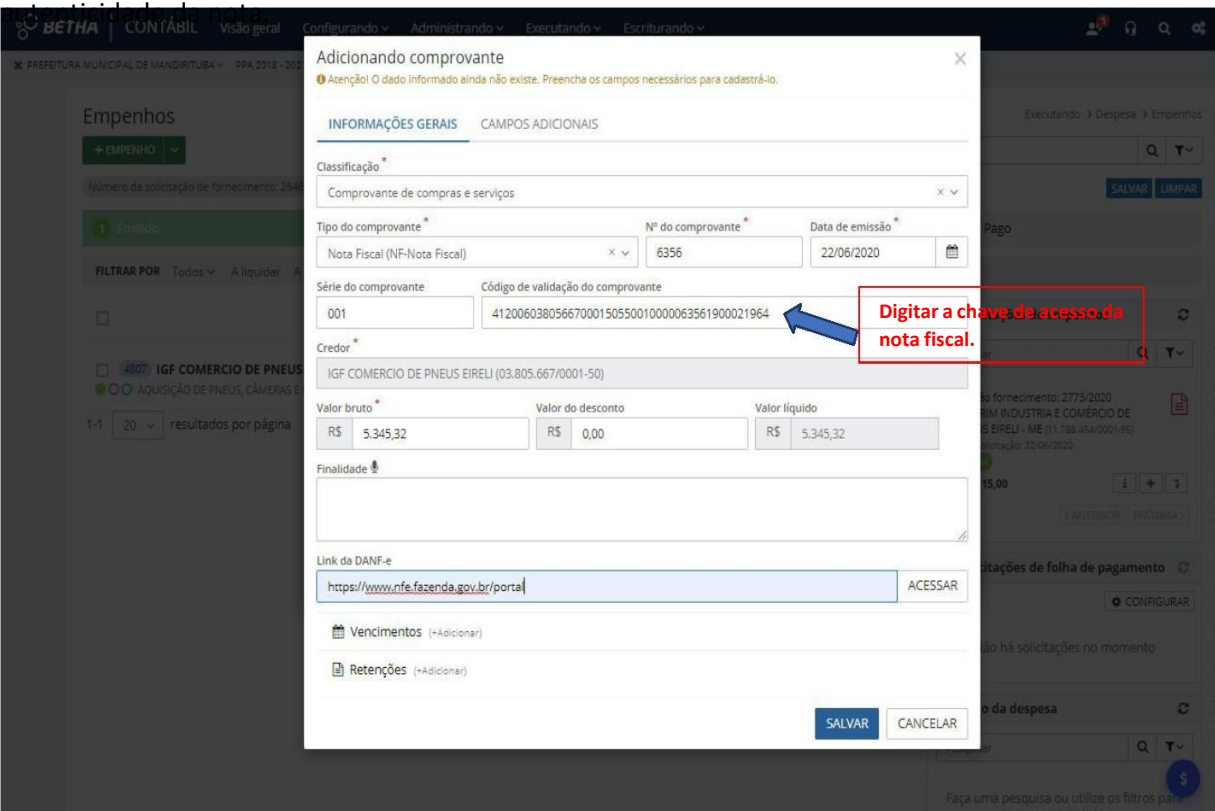

Na nota de Serviço não tem série, e no código de validação do comprovante, digitar o código para verificação da nota.

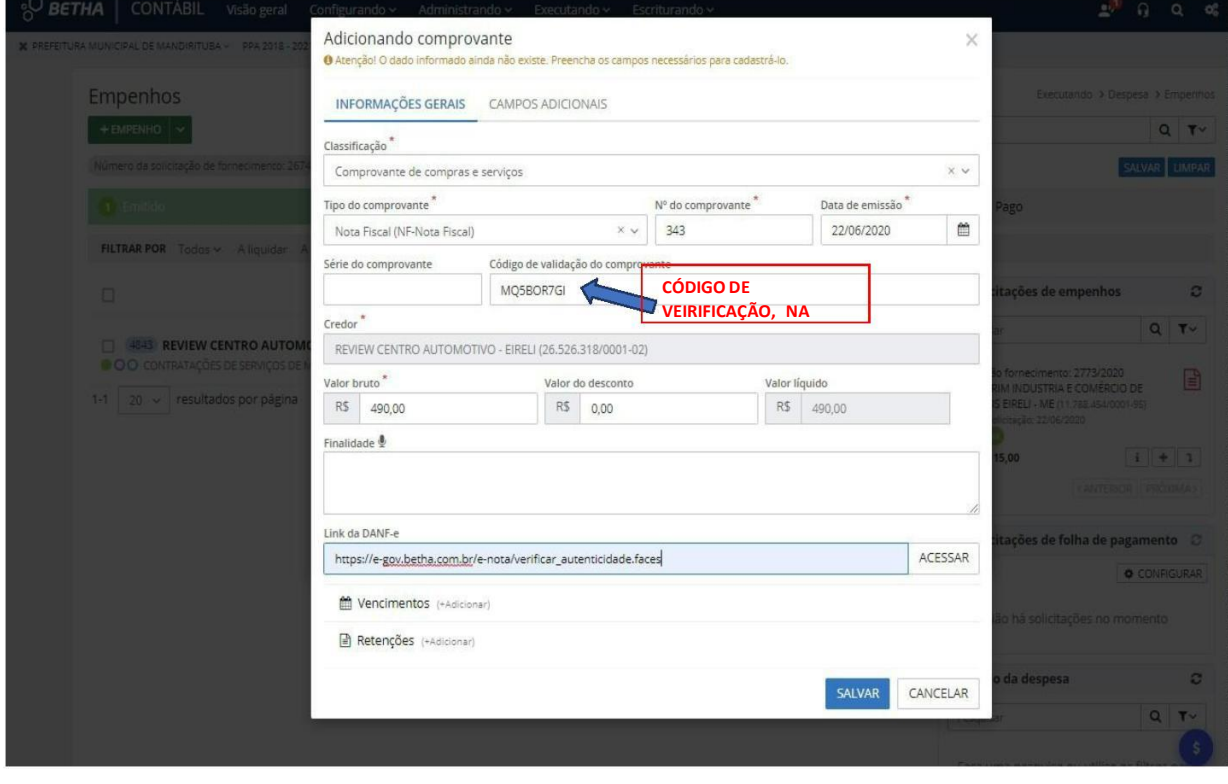

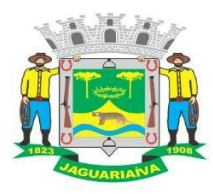

Centro Administrativo Prefeito Otélio Renato Baroni Practice Processor Castle Branco e Silva, 142 - Cidade Alta - Cx. Postal. 11 - Fone: (43) 3535 - 9400<br>Jaguariaíva - PR / CEP: 84200-000 / CNPJ: 76.910.900/0001-38 / financas@jaguariaiva.pr.gov.br

SECRETARIA MUNICIPAL DE FINANÇAS E PLANEJAMENTO

#### Depois de tudo certo clicar em salvar

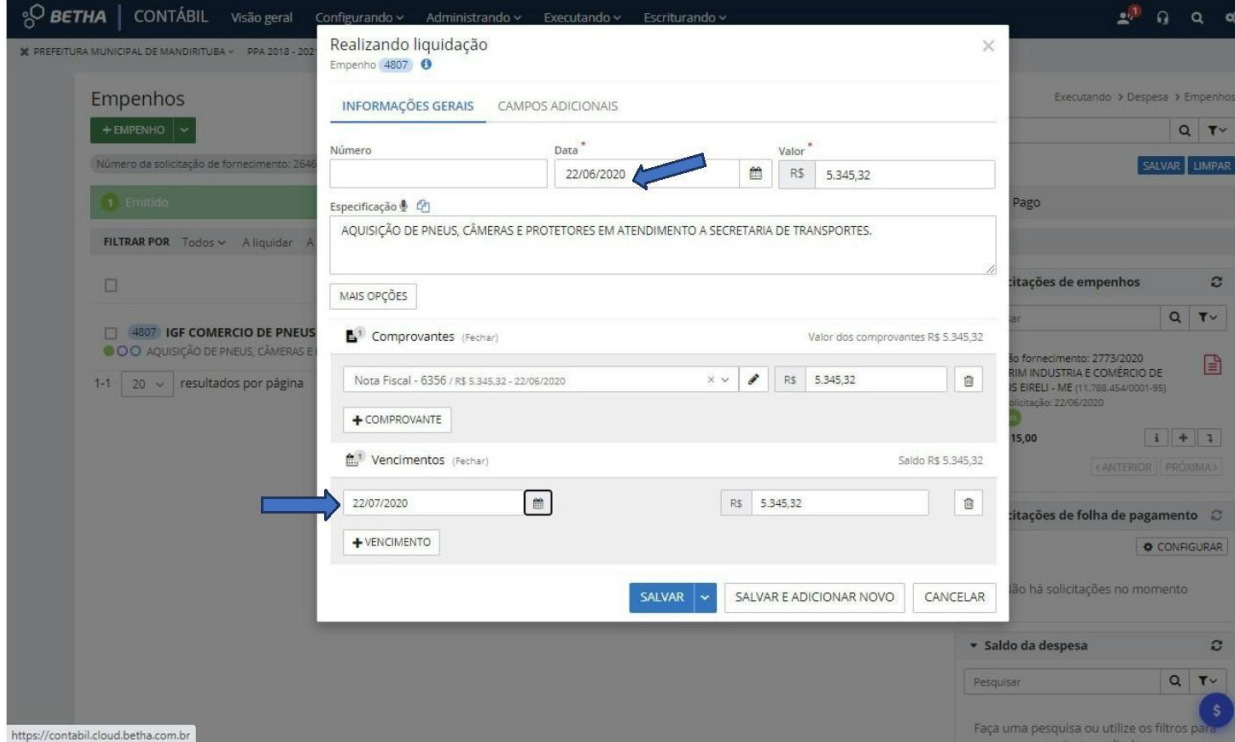

Clicar em salvar, e sempre anotar os números da 1ª e da última liquidação para a impressão no final do dia.

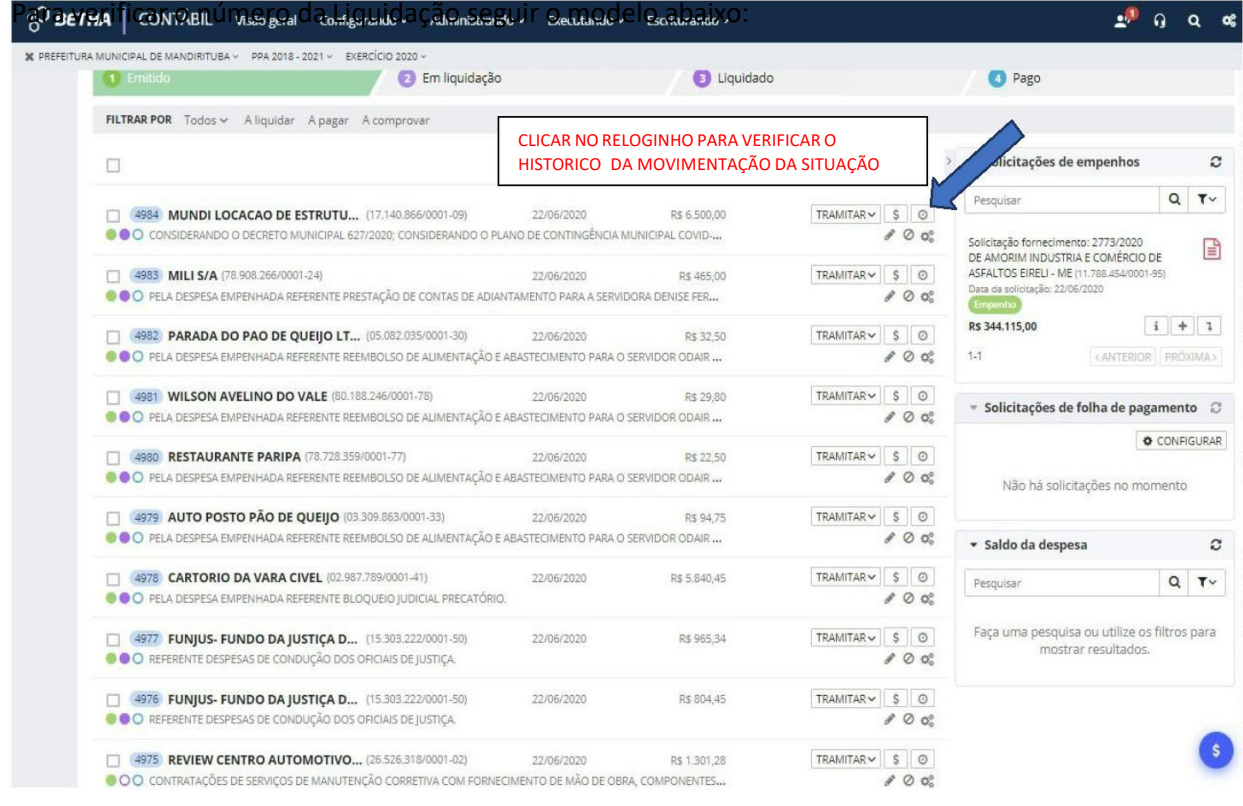

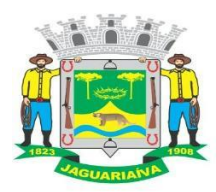

Centro Administrativo Prefeito Otélio Renato Baroni Praça Izabel Branco e Silva, 142 - Cidade Alta - Cx. Postal. 11 - Fone: (43) 3535 - 9400<br>Jaguariaíva - PR / CEP: 84200-000 / CNPJ: 76.910.900/0001-38 / financas@jaguariaíva.pr.gov.br

SECRETARIA MUNICIPAL DE FINANÇAS E PLANEJAMENTO

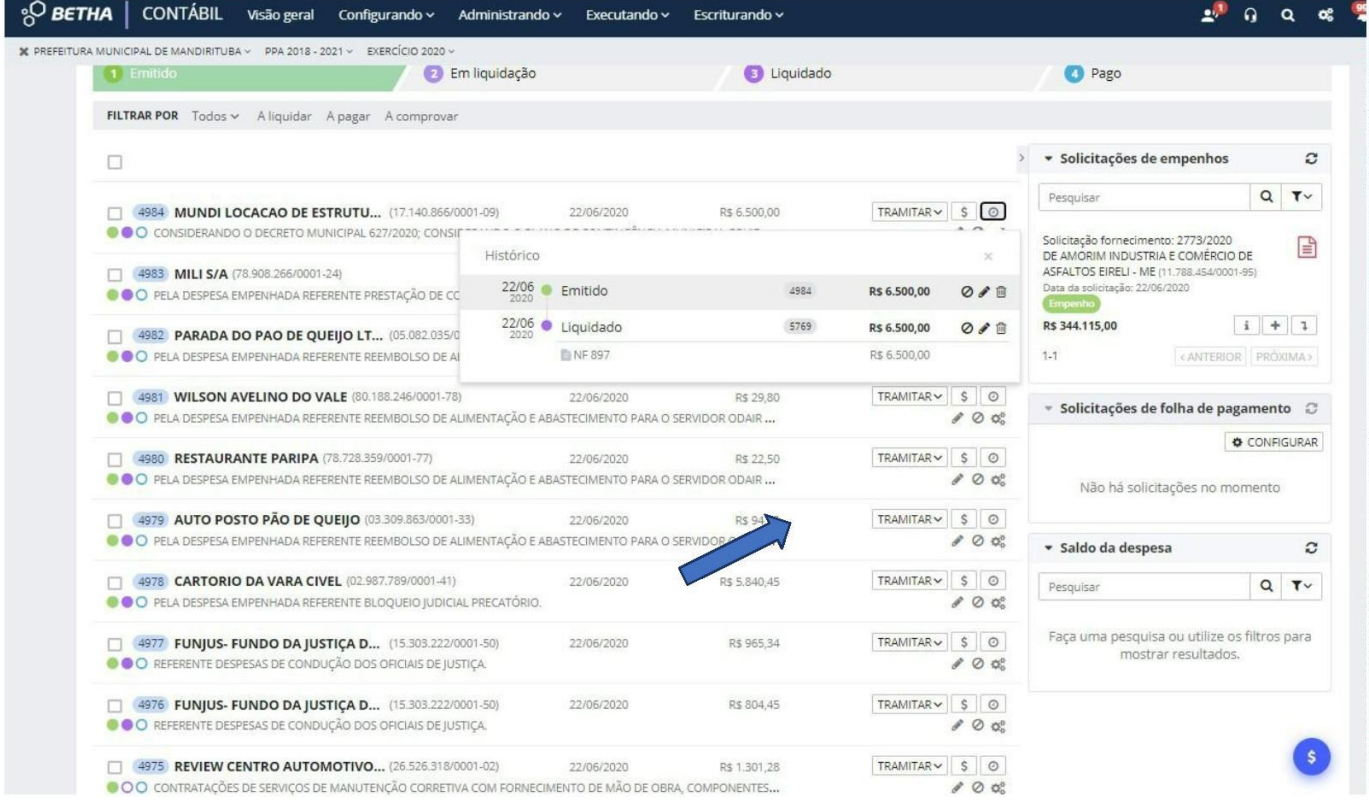

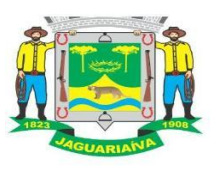

Centro Administrativo Prefeito Otélio Renato Baroni

Praça Izabel Branco e Silva, 142 - Cidade Alta - Cx. Postal. 11 - Fone: (43) 3535 - 9400<br>Jaguariaíva - PR / CEP: 84200-000 / CNPJ: 76.910.900/0001-38 / financas@jaguariaiva.pr.gov.br

SECRETARIA MUNICIPAL DE FINANÇAS E PLANEJAMENTO

#### **ANEXO V - PAGAMENTO**

#### **LANÇAMENTOS NO SISTEMA DE GERENCIAMENTO TESOURARIA**

Para pagamento de empenho no sistema, acessar os empenhos no sistema TESOURARIA, no filtro colocar o número do empenho, dar enter.

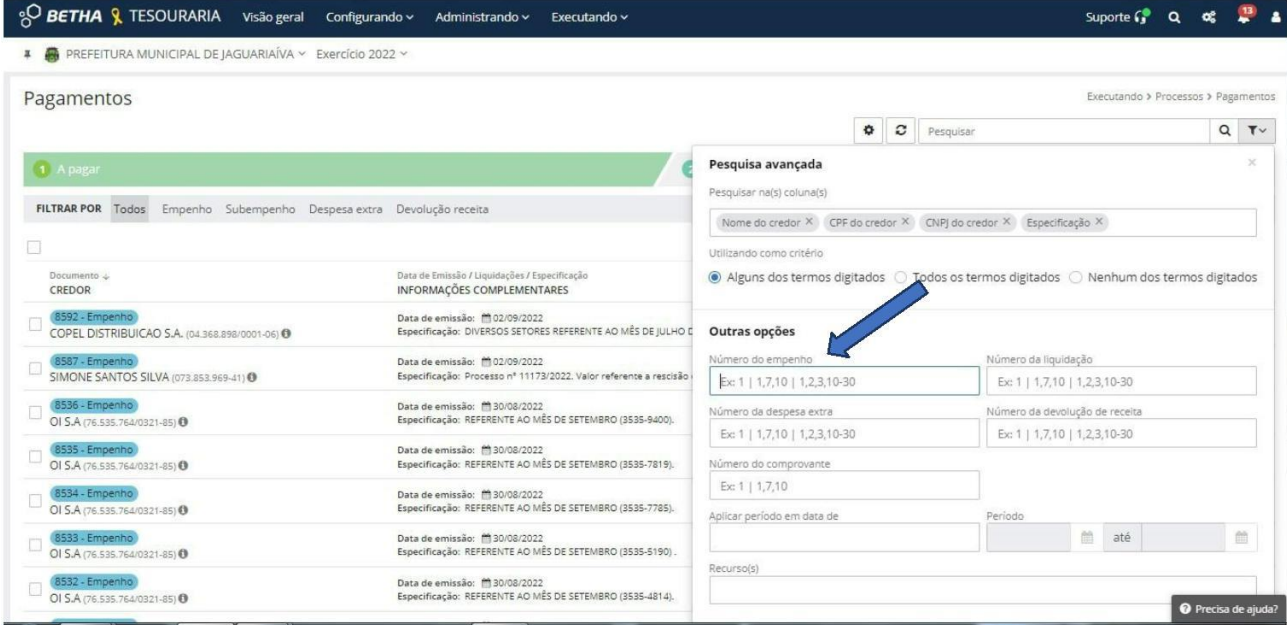

#### Em tramitar escolher a opção PAGAMENTO - pagar:

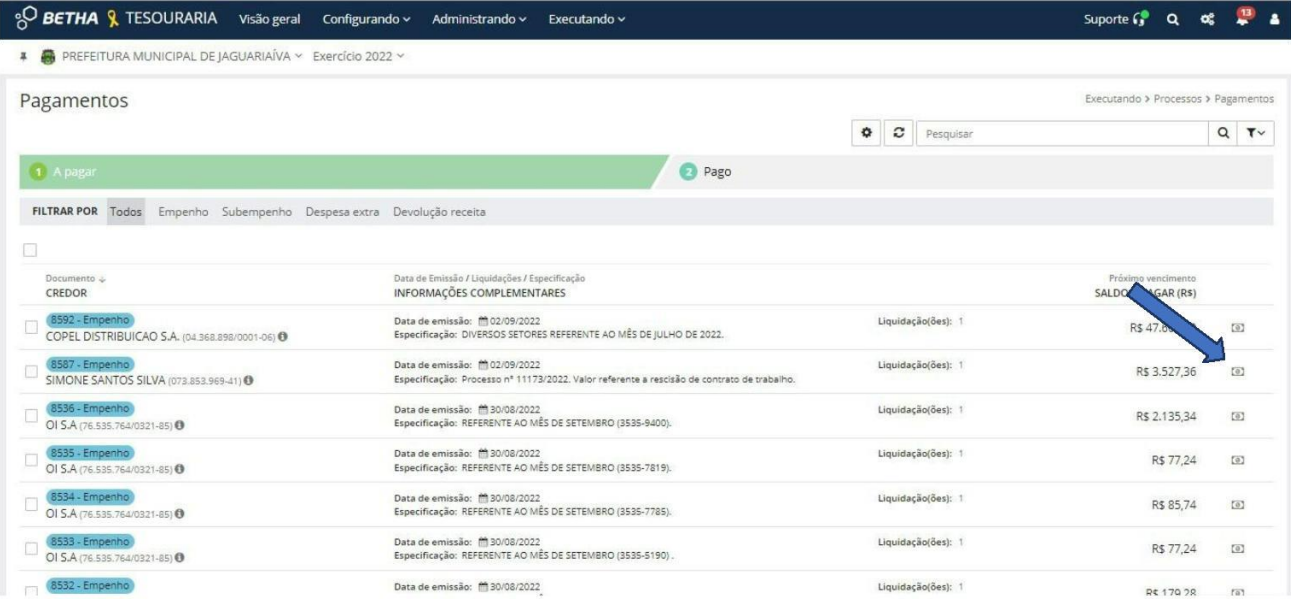

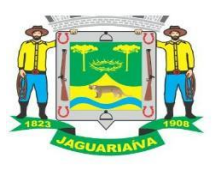

Prefeitura Municipal de Jaguariaíva Centro Administrativo Prefeito Otélio Renato Baroni Praça Izabel Branco e Silva, 142 - Cidade Alta - Cx. Postal. 11 - Fone: (43) 3535 - 9400<br>Jaguariaiva - PR / CEP: 84200-000 / CNPJ: 76.910.900/0001-38 / financas@jaguariaiva.pr.gov.br

SECRETARIA MUNICIPAL DE FINANÇAS E PLANEJAMENTO

Selecionar o campo da baixa, a data do pagamento e a conta bancária que será informada pela Tesouraria, digitar as informações conforme modelo:

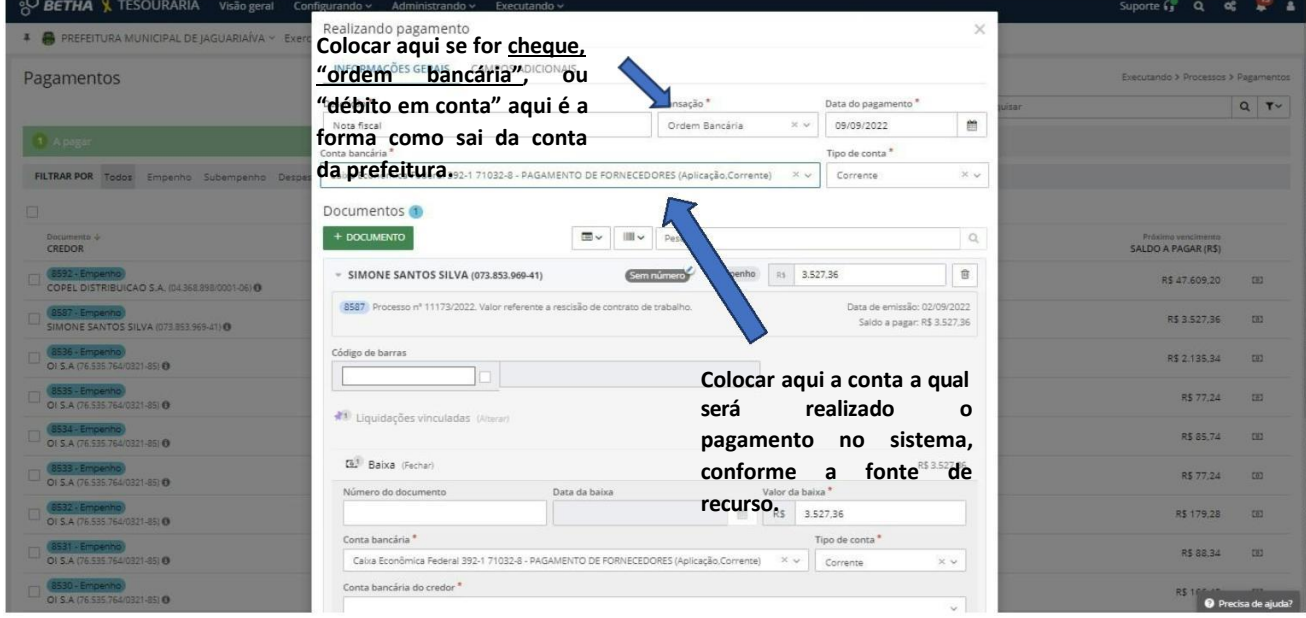

Caso haja retenção os campos onde aparecem:

CONTRIBUIÇÃO SINDICAL: temos que alterar para o mesmo recurso. ADIANTAMENTO SALARIAL: temos que alterar para o mesmo recuso. PENSÃO ALIMENTÍCIA: temos que alterar para o recurso de início 0094. Após as retenções clicar no botão azul SALVAR.

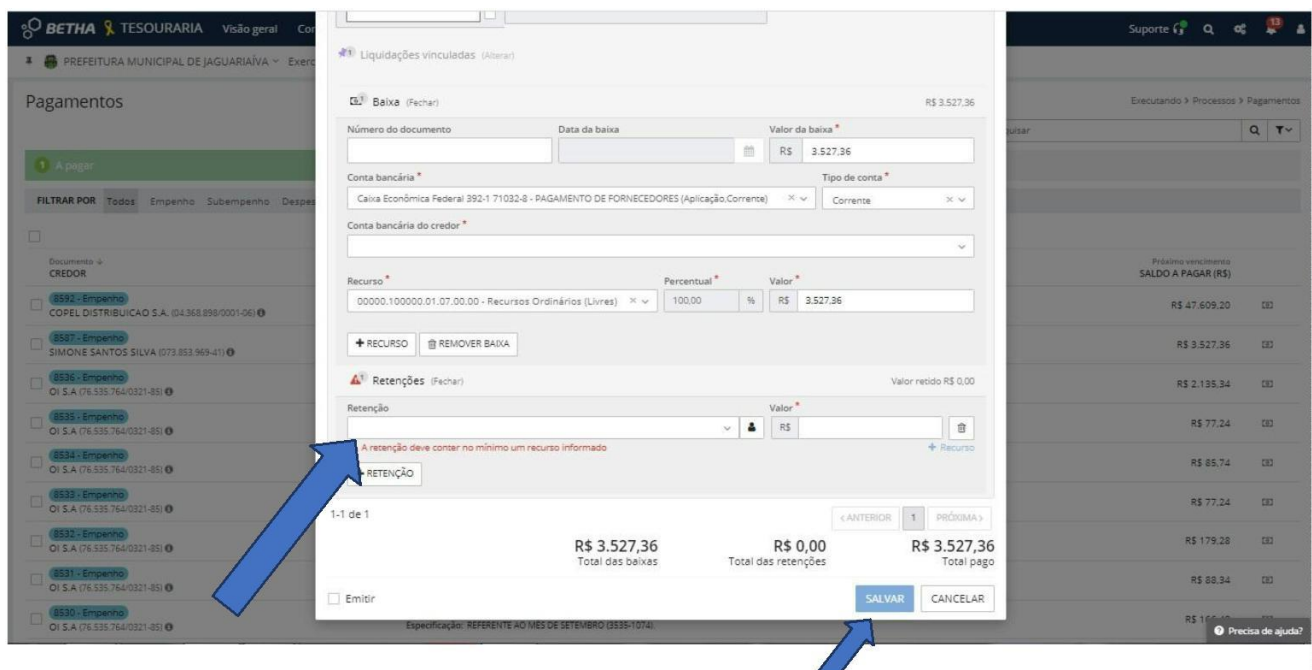

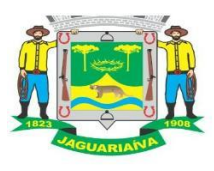

Prefeitura Municipal de Jaguariaíva Centro Administrativo Prefeito Otélio Renato Baroni Praça Izabel Branco e Silva, 142 - Cidade Alta - Cx. Postal. 11 - Fone: (43) 3535 - 9400<br>Jaguariaíva - PR / CEP: 84200-000 / CNPJ: 76.910.900/0001-38 / financas@jaguariaiva.pr.gov.br

SECRETARIA MUNICIPAL DE FINANÇAS E PLANEJAMENTO

Após salvo confirma na tela pago que se encontra na ABA TESOURARIA PAGAMENTOS se o mesmo foi baixado no sistema.

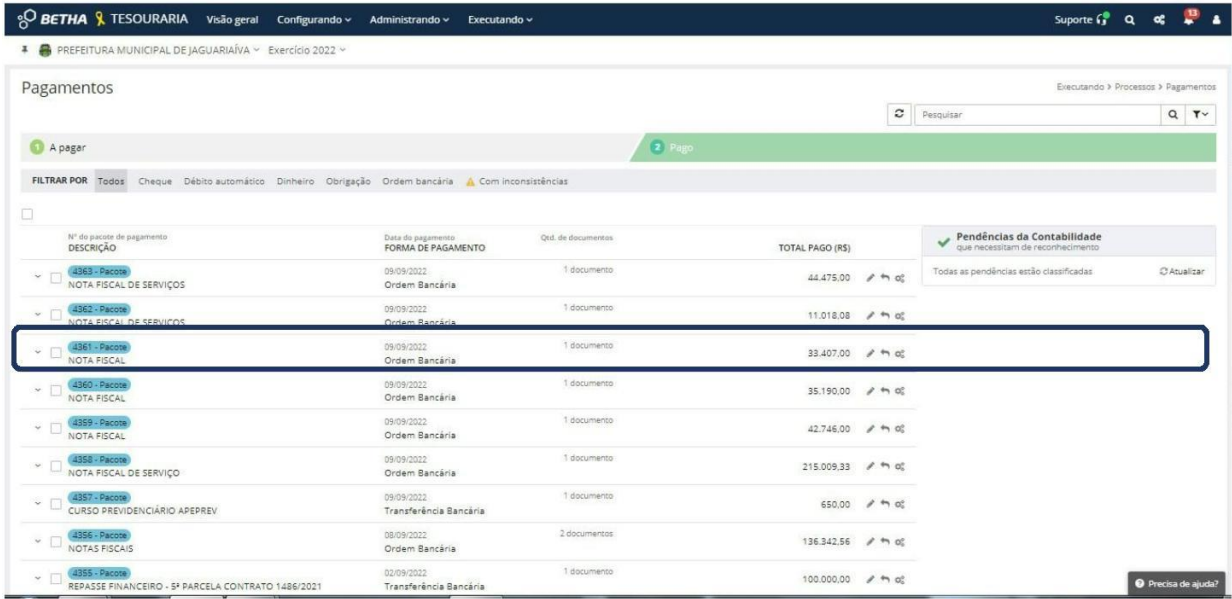

**Observação:** Caso a baixa tenha inconsistência por questões de erro, o sistema acusará erro na baixa ficando inconsistente o pagamento.